## **Serie T9000 manual de usuario**

## 1. Instalación

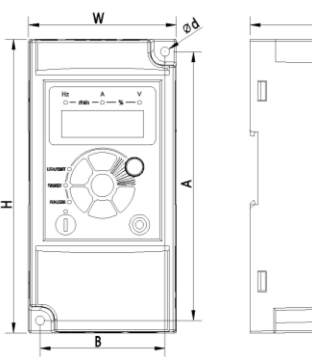

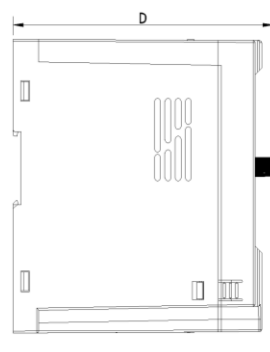

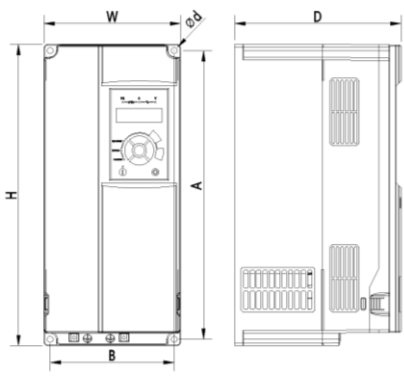

DIMENSIONES A DIMENSIONES B

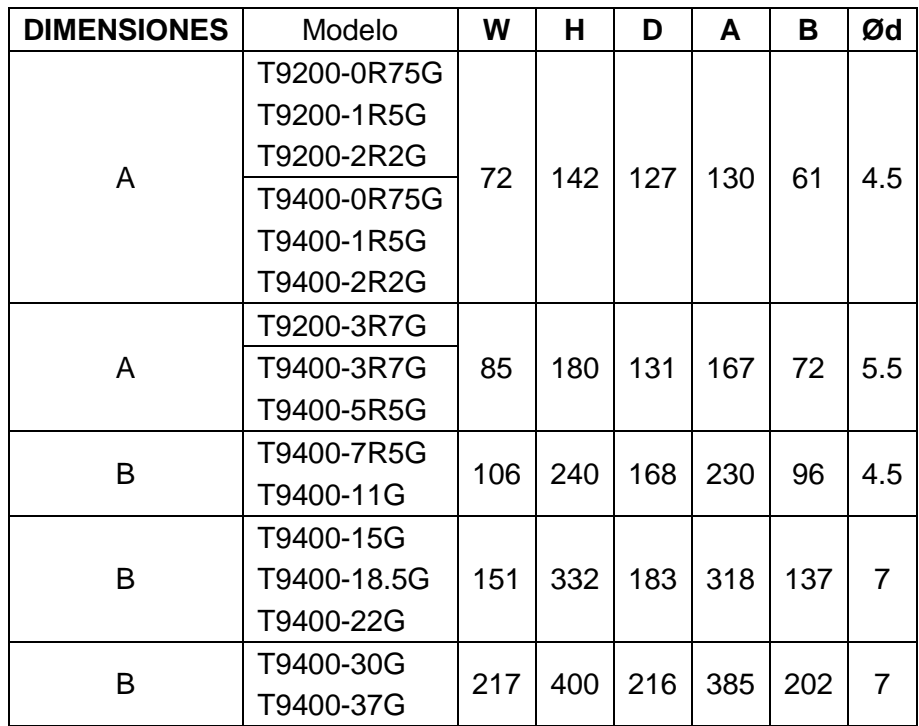

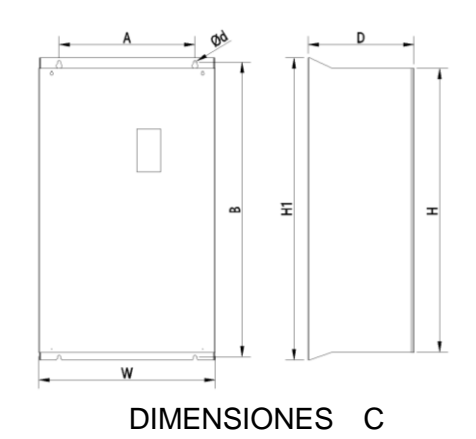

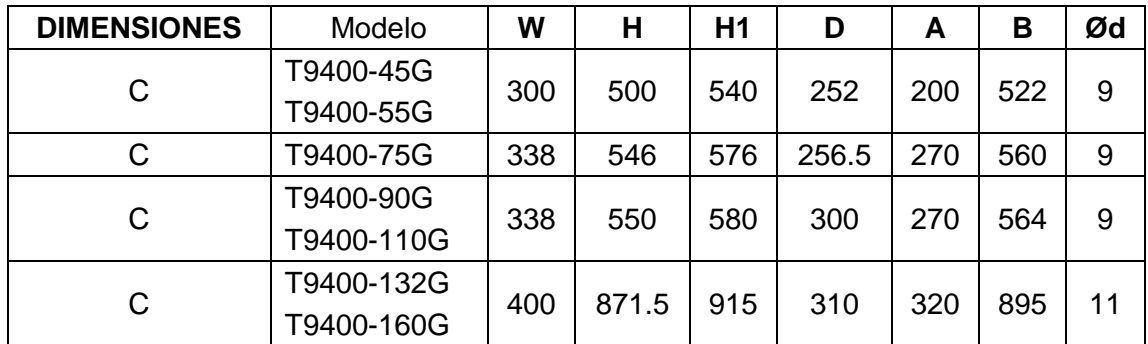

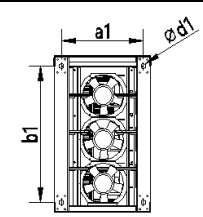

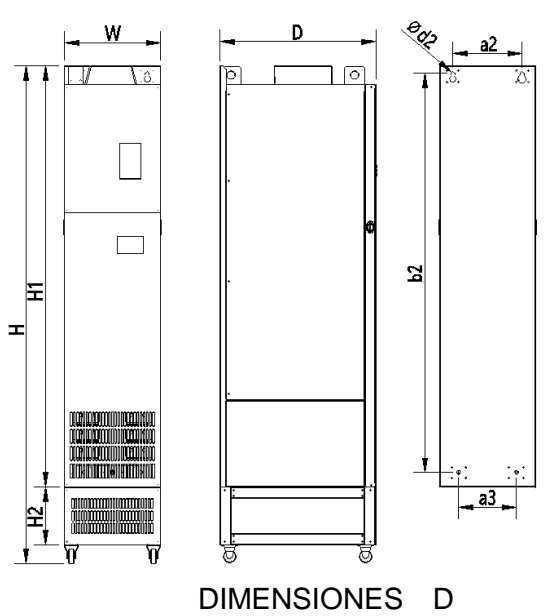

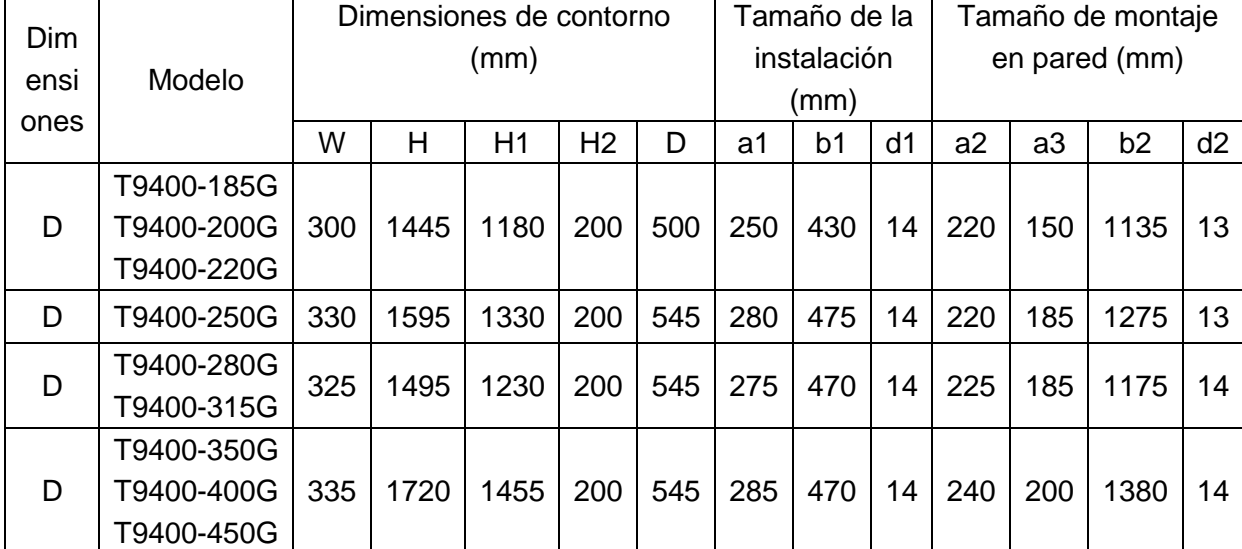

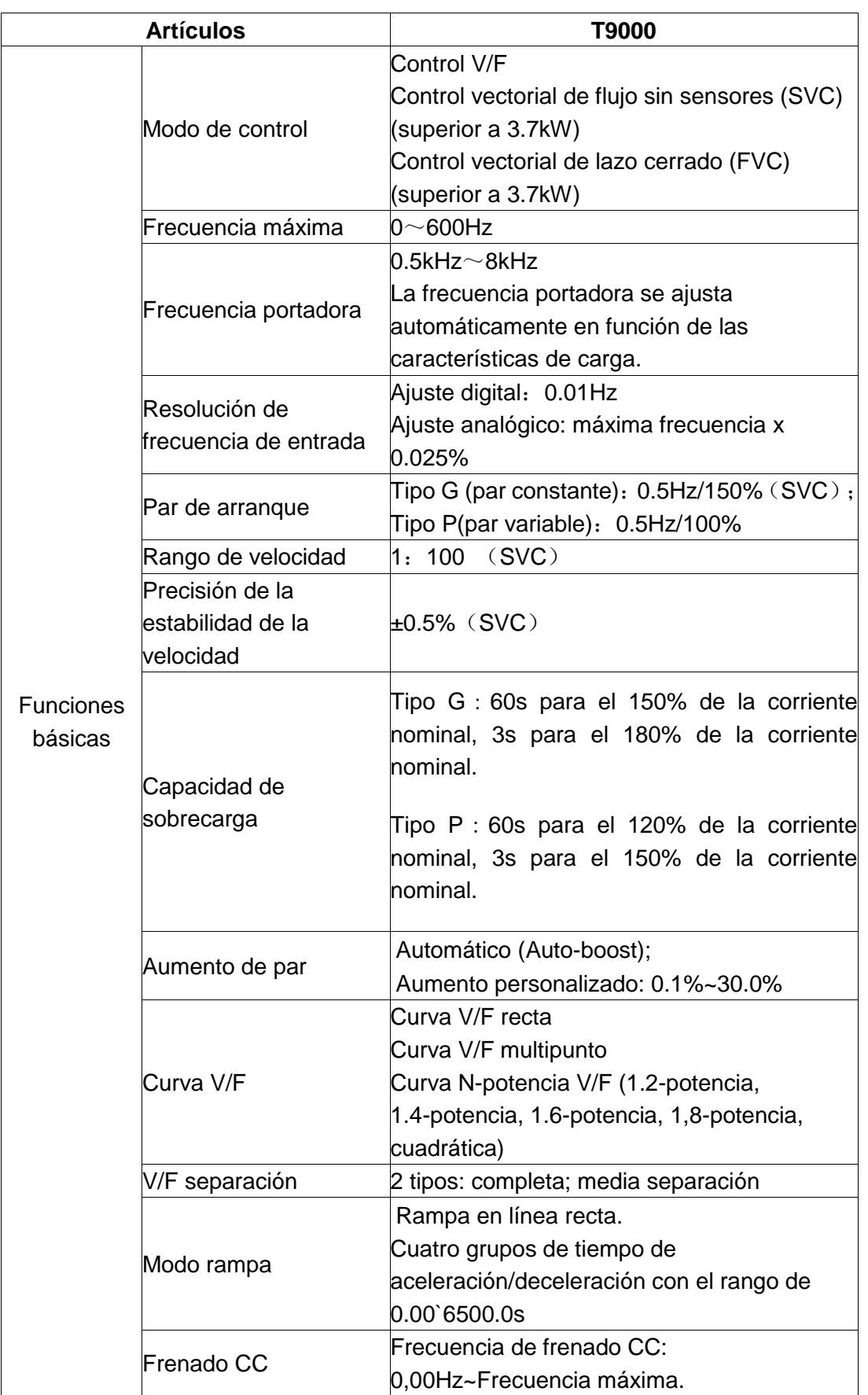

## **2. Características tecnológicas**

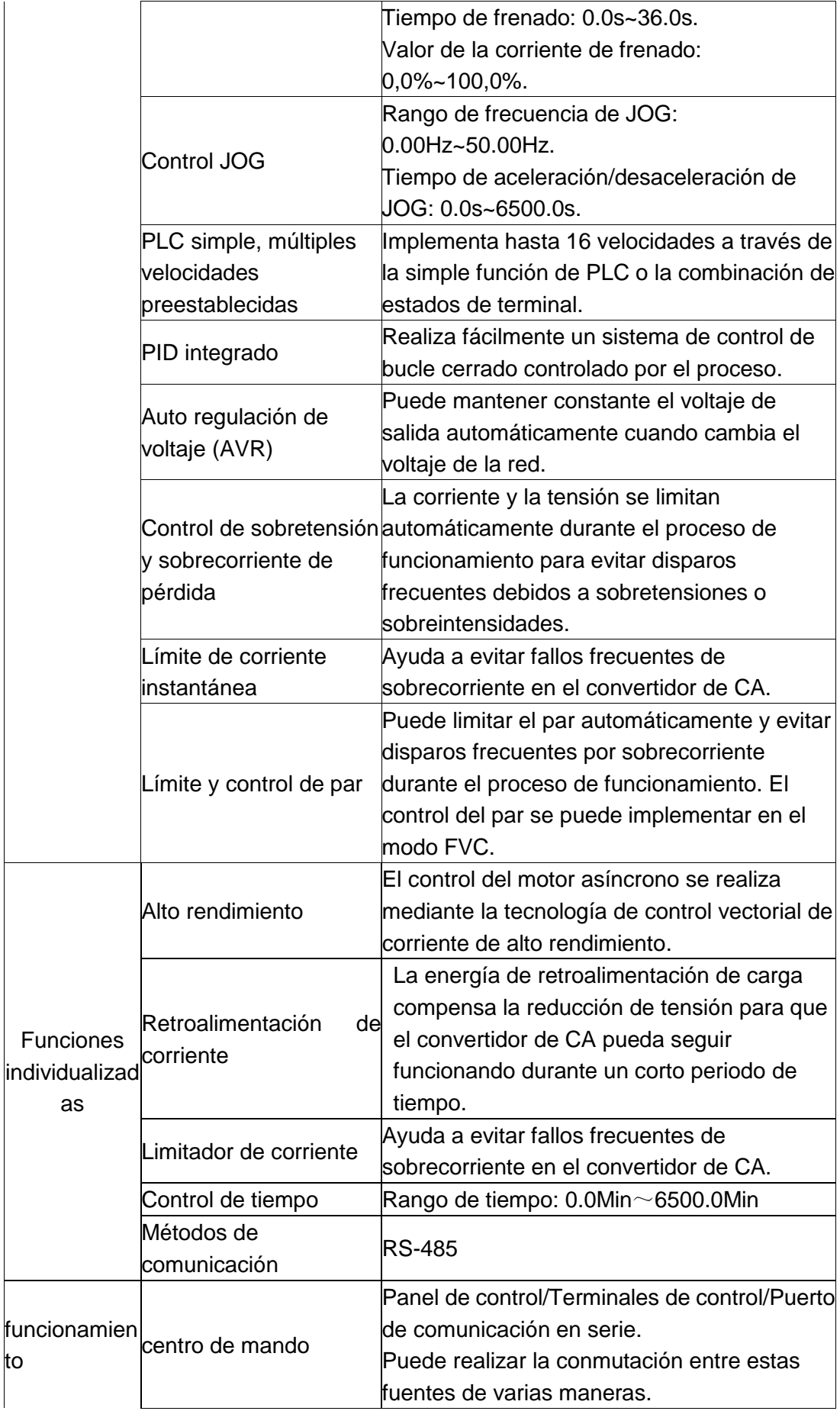

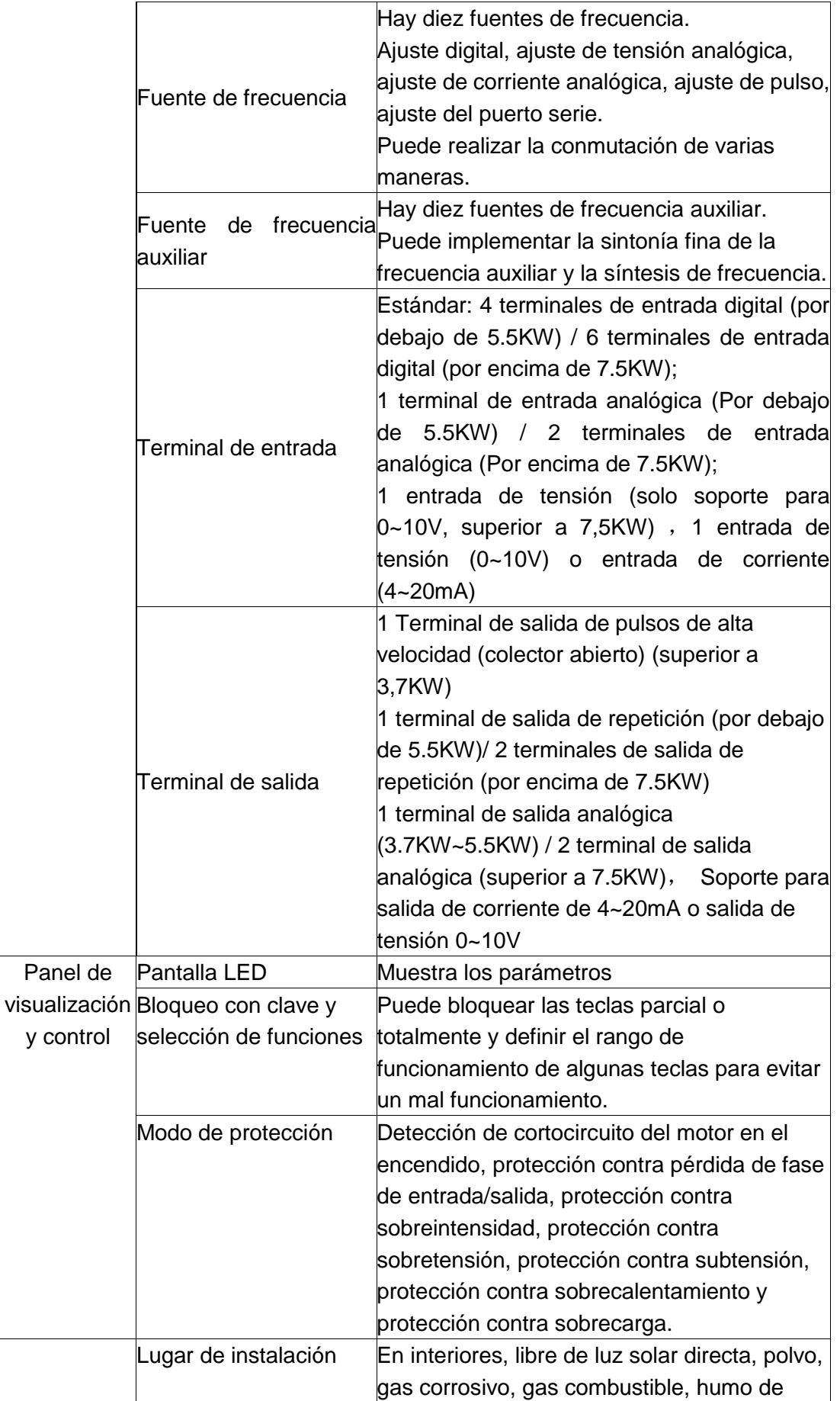

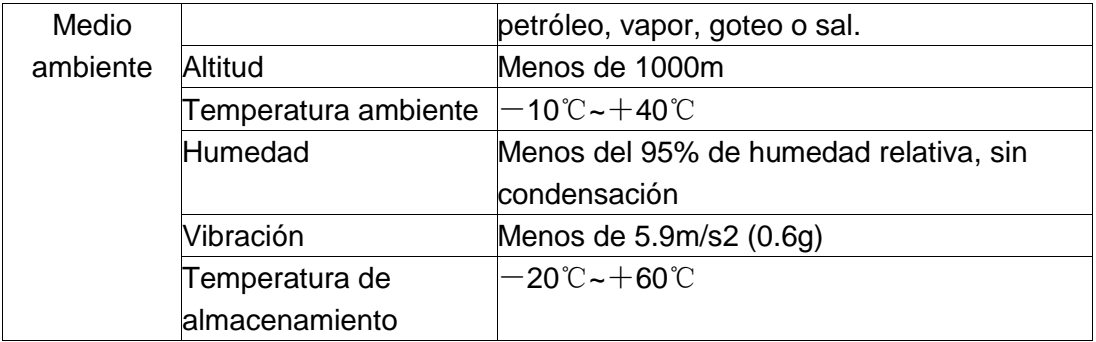

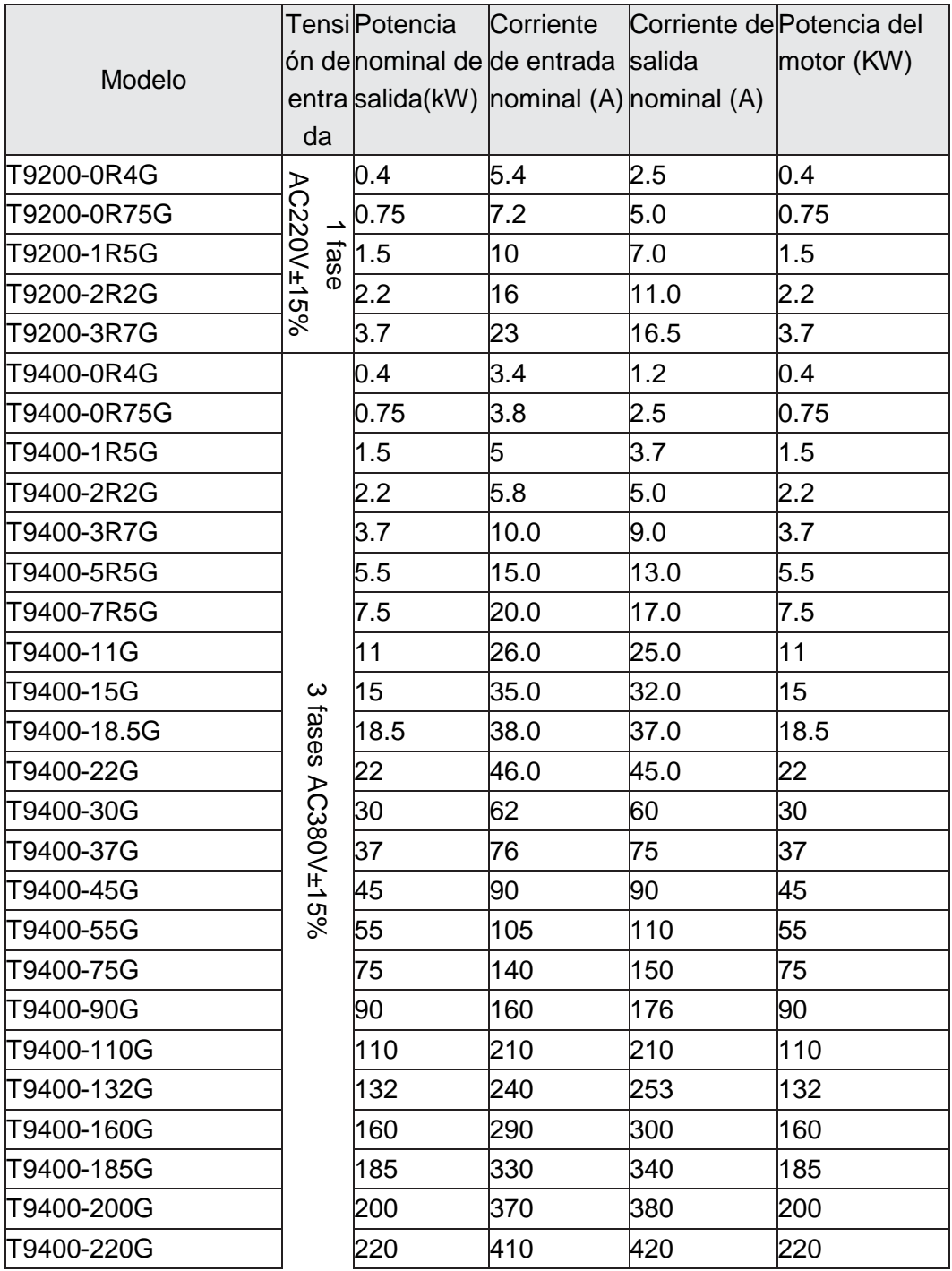

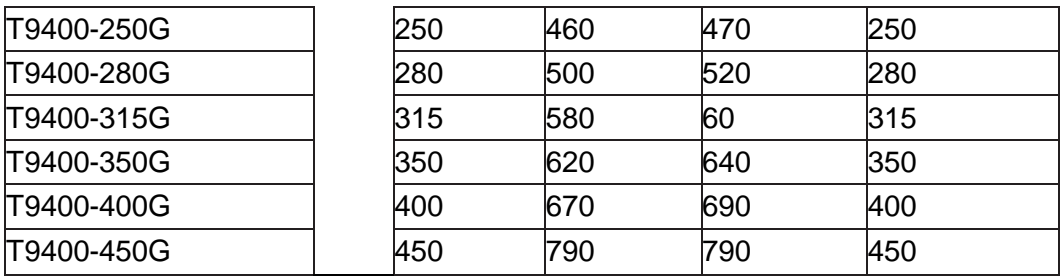

### 3. Configuración de terminales

1) 0.4KW-2.2KW

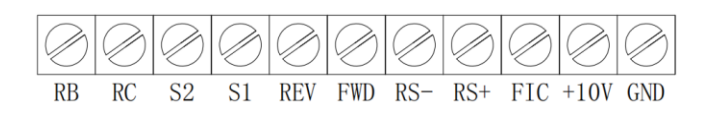

2)3.7KW-5.5KW

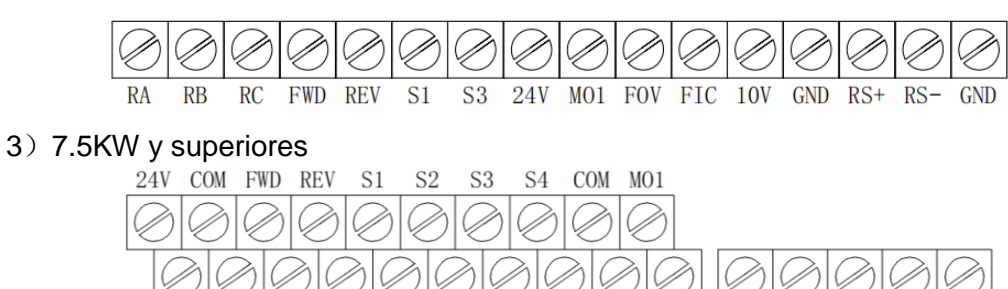

GND FIC FIV GND FOC FOV GND RS+ RS- $10V$ **TA TC RA**  $RB$ **RC** 

### 4. Diagrama de conexiones

1)0.4KW-2.2KW

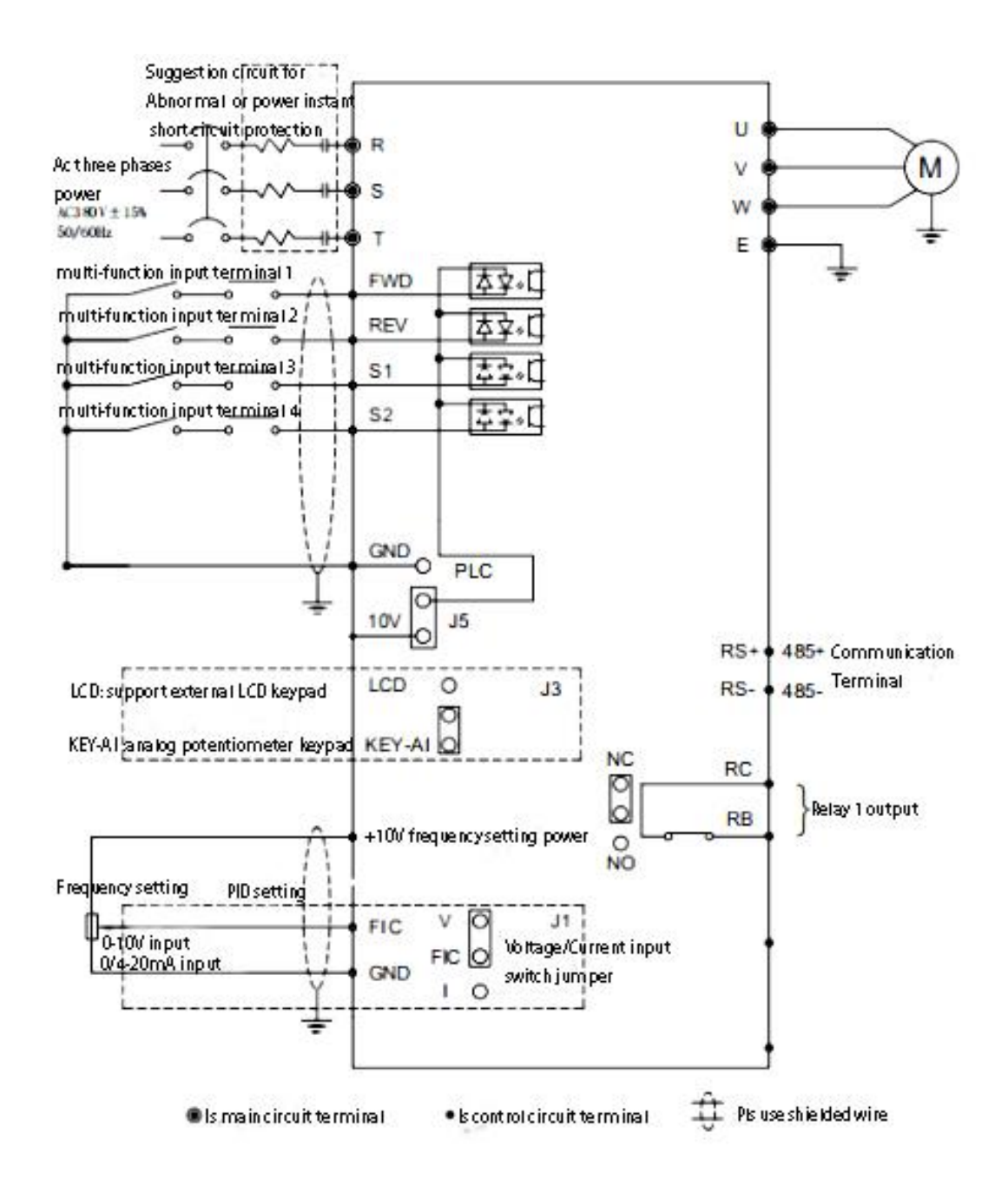

Nota: Es sólo para el control V/F.

#### 2)3.7KW-5.5KW

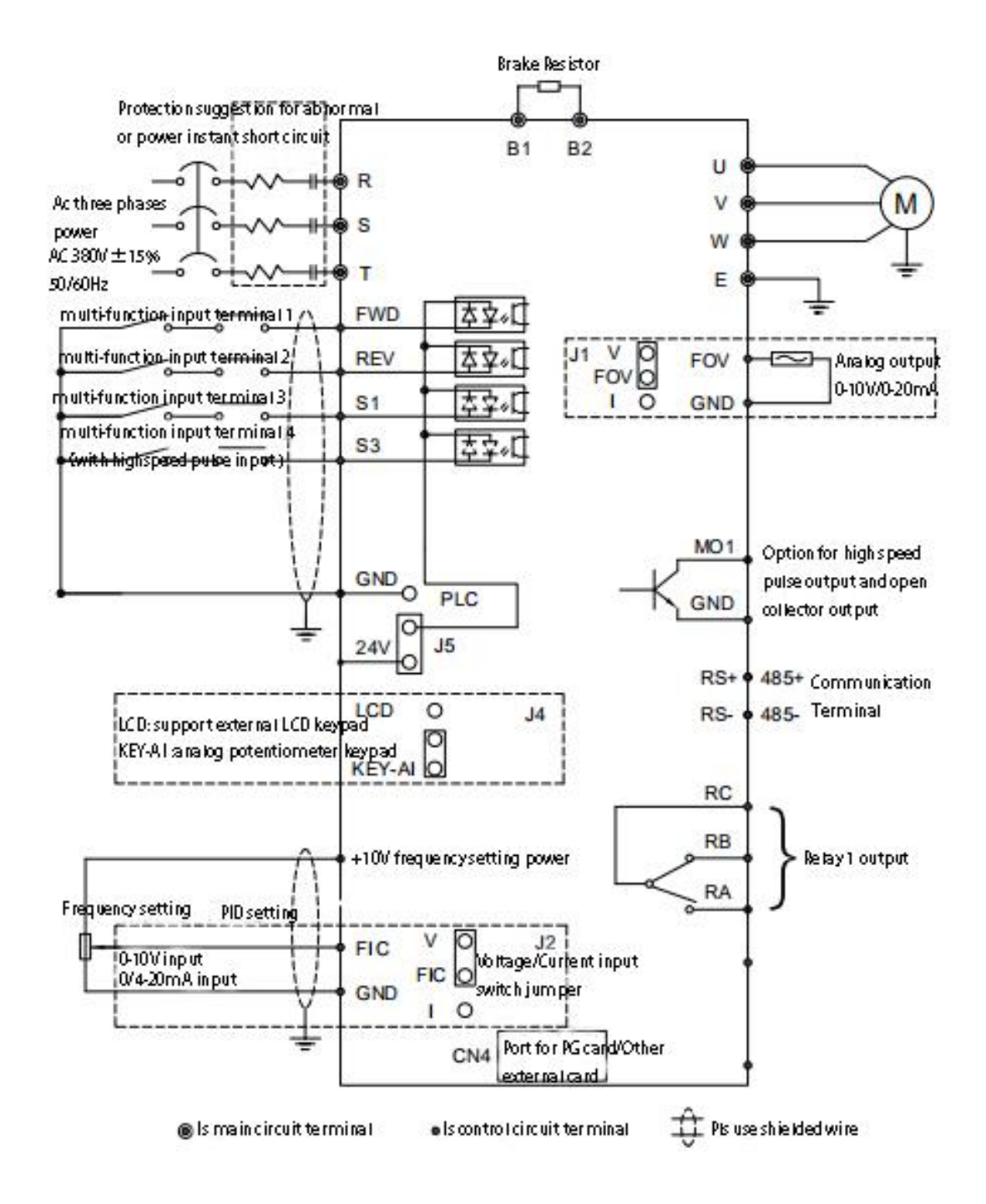

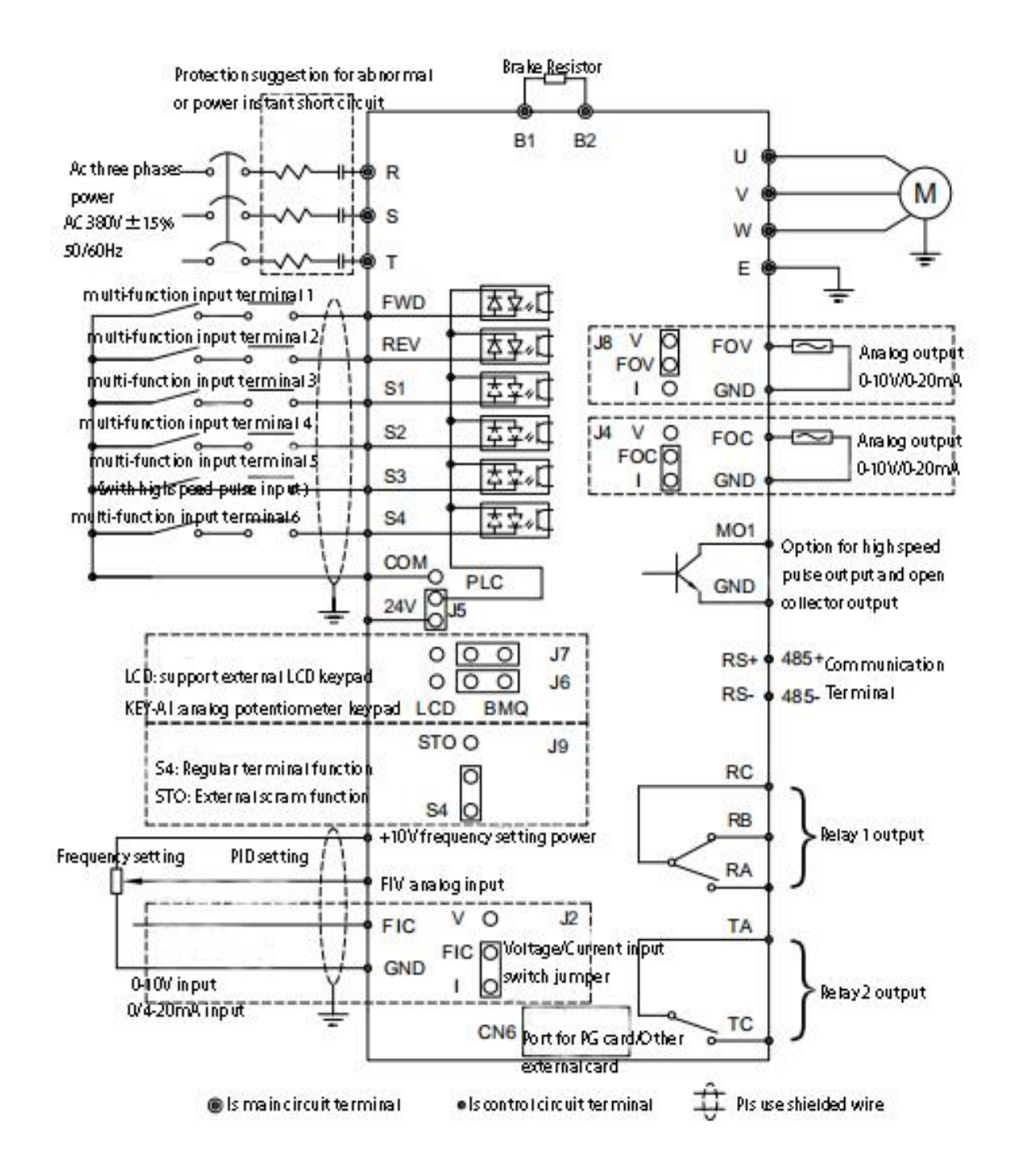

Nota: Es una unidad de frenado incorporada para potencias inferiores a 37kW, la unidad de frenado es opcional para 45-160kW.

#### 4)185KW-450KW

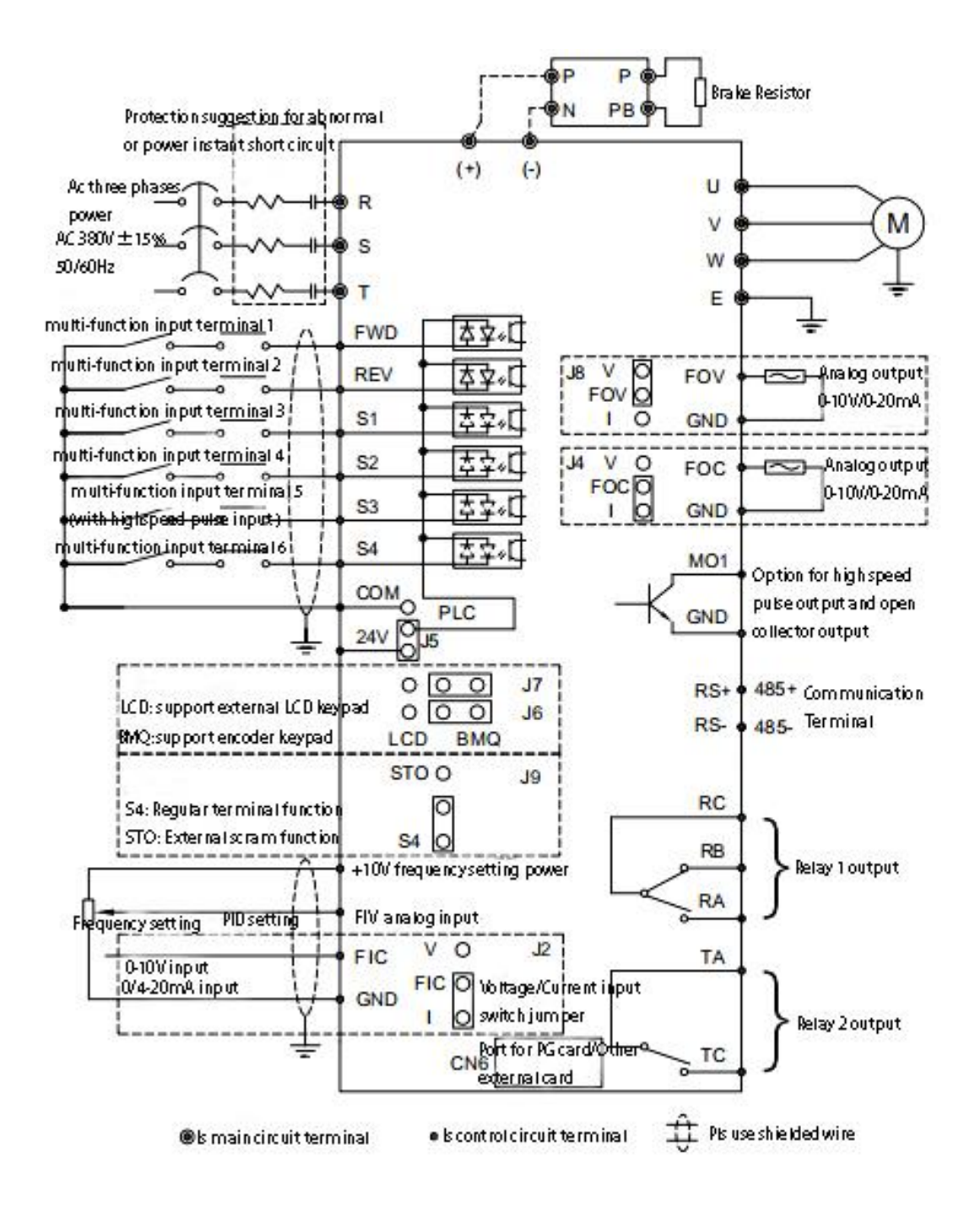

### 5. Descripción del teclado

#### 1)0.4KW-5.5KW

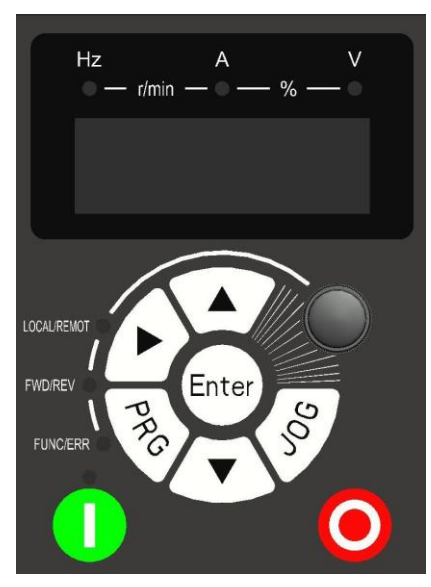

2) 7.5KW-450KW

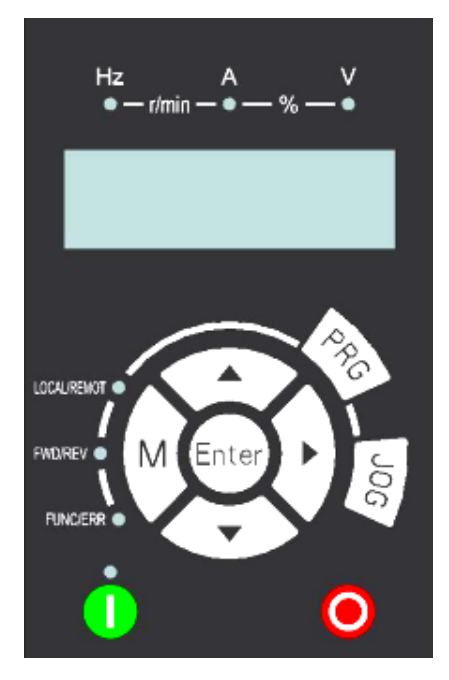

3) Descripción de teclas

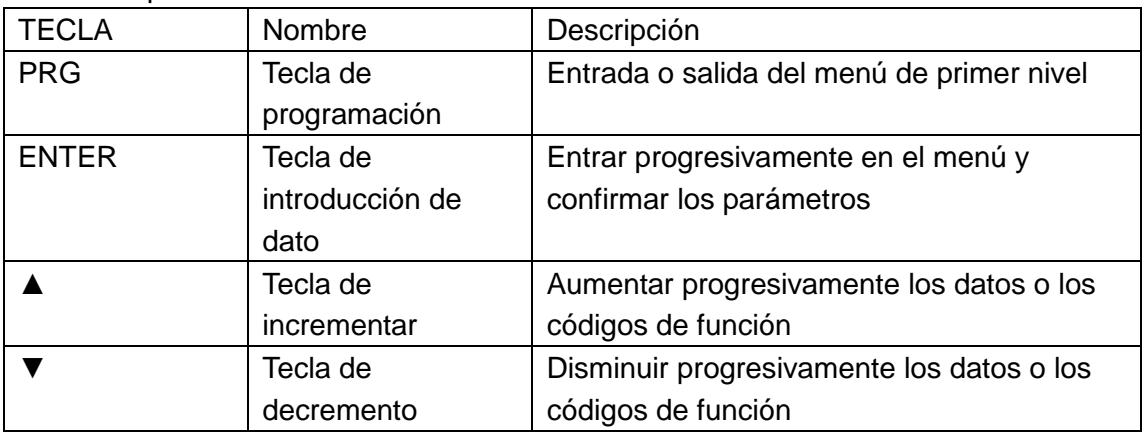

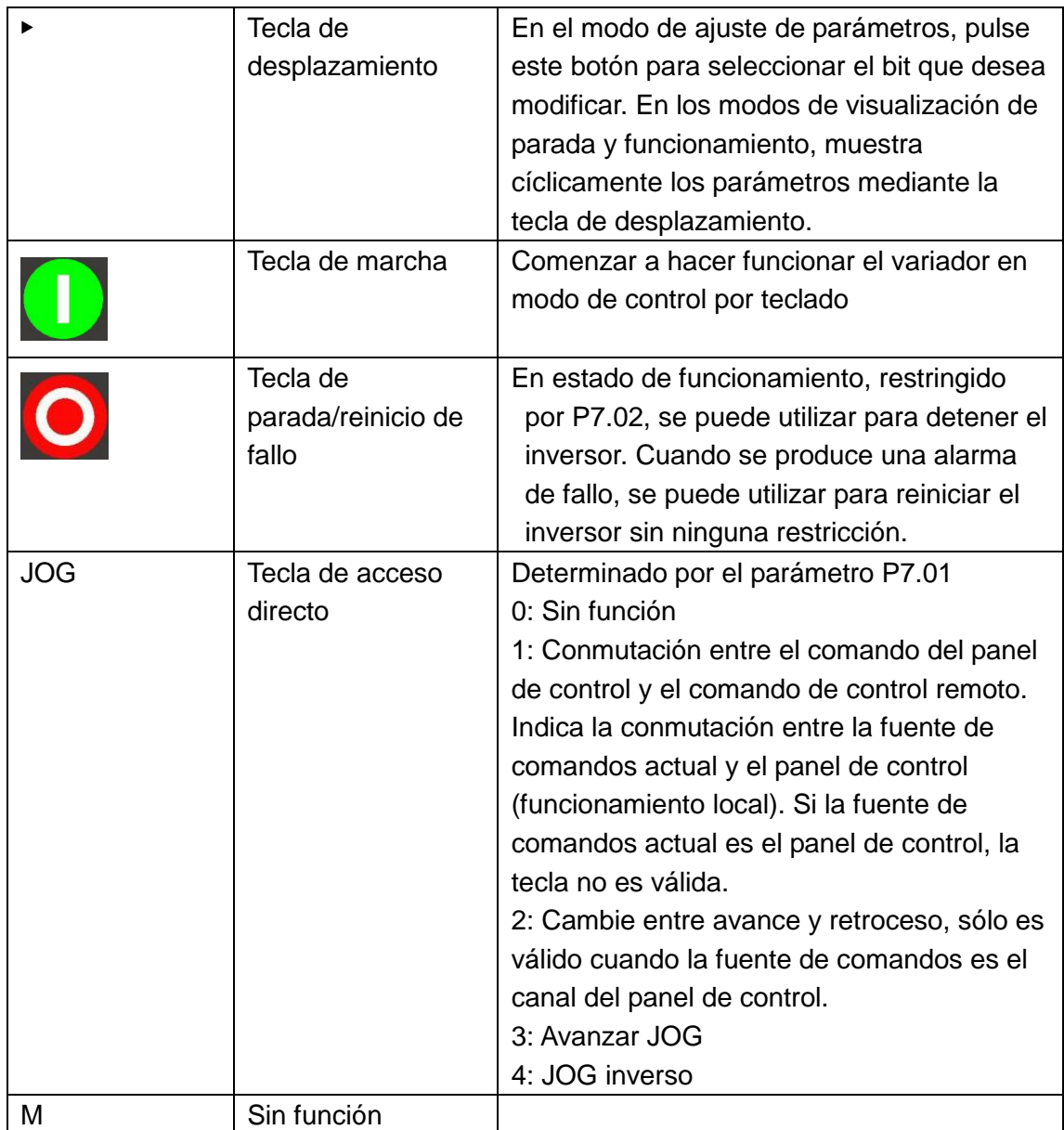

### 4) Descripción de los indicadores luminosos

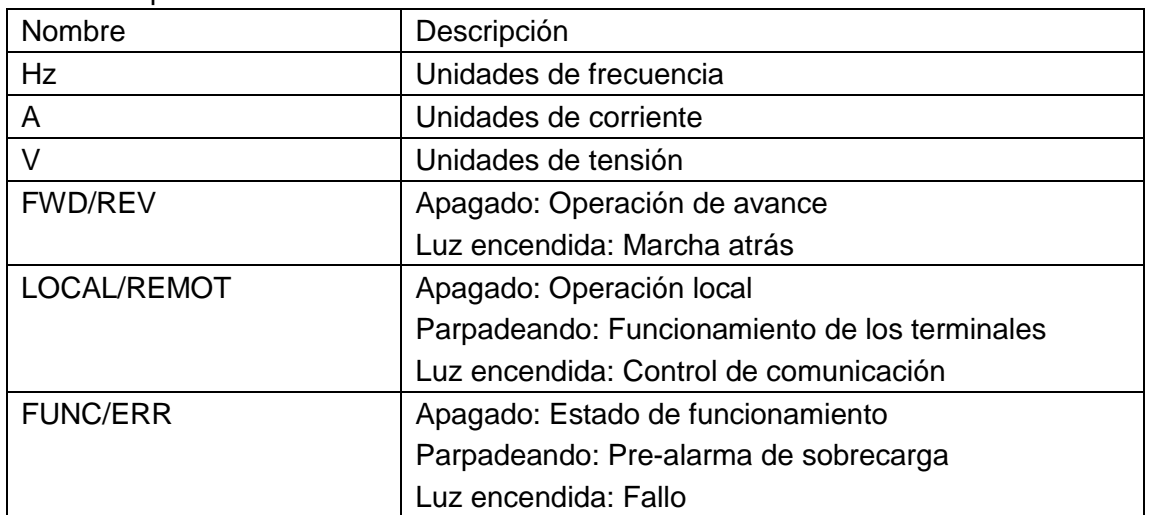

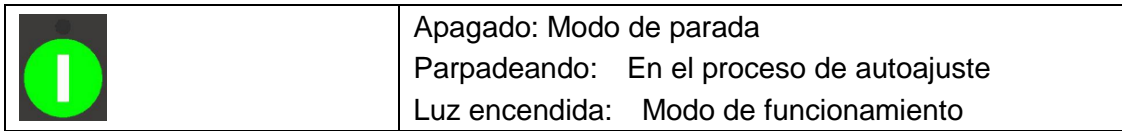

### 6. Lista de parámetros de función

Si PP-00 se ajusta a un número distinto de cero, se habilita la protección de parámetros. Debe introducir la contraseña de usuario correcta para entrar en el menú. Para cancelar la función de protección con contraseña, ingrese con contraseña y ajuste PP-00 a 0.

El Grupo P es el parámetro de función básico, el Grupo D es para monitorear los parámetros de función, los símbolos de la tabla de códigos de función se describen a continuación:

"☆": El parámetro puede modificarse cuando el convertidor de CA está en estado de parada o en funcionamiento.

"★": El parámetro no puede modificarse cuando el convertidor de CA está en estado de funcionamiento.

"●": El parámetro es el valor de medición real y no se puede modificar.

"\*": El parámetro es un parámetro de fábrica y sólo puede ser ajustado por el fabricante.

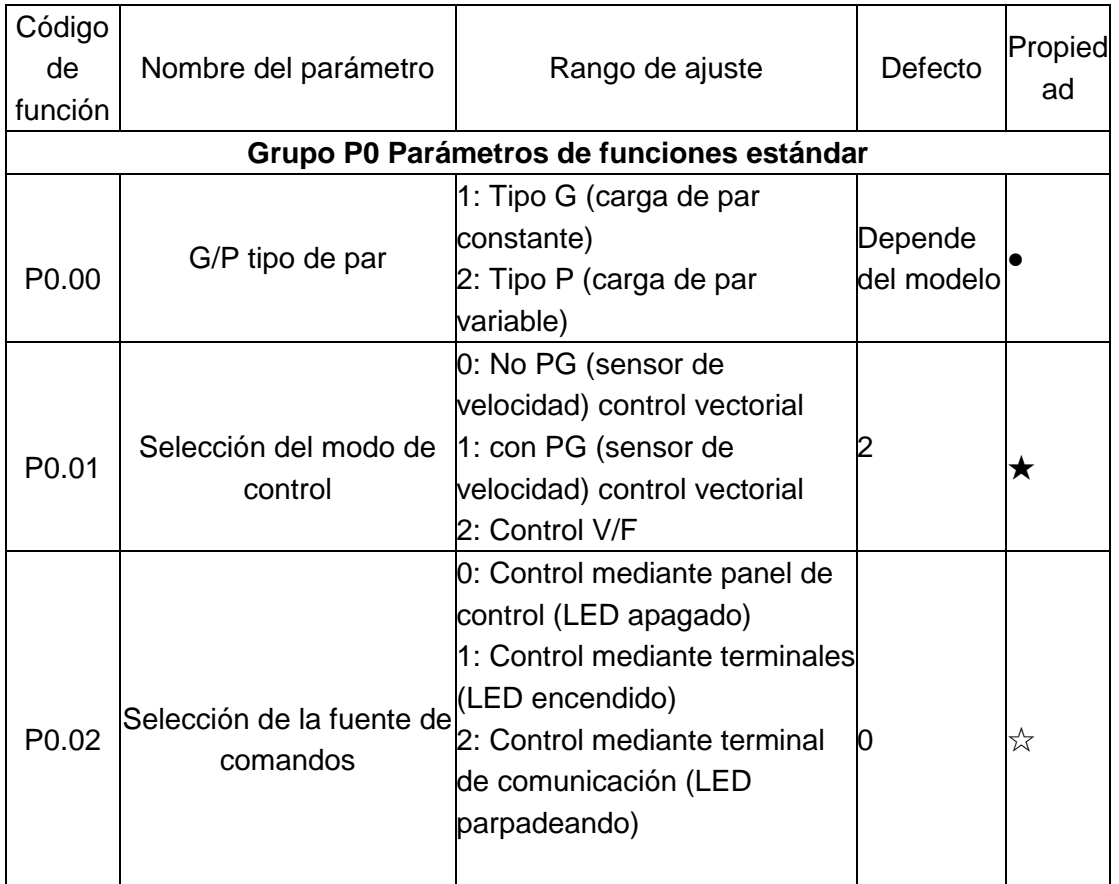

### Parámetros de función estándar:

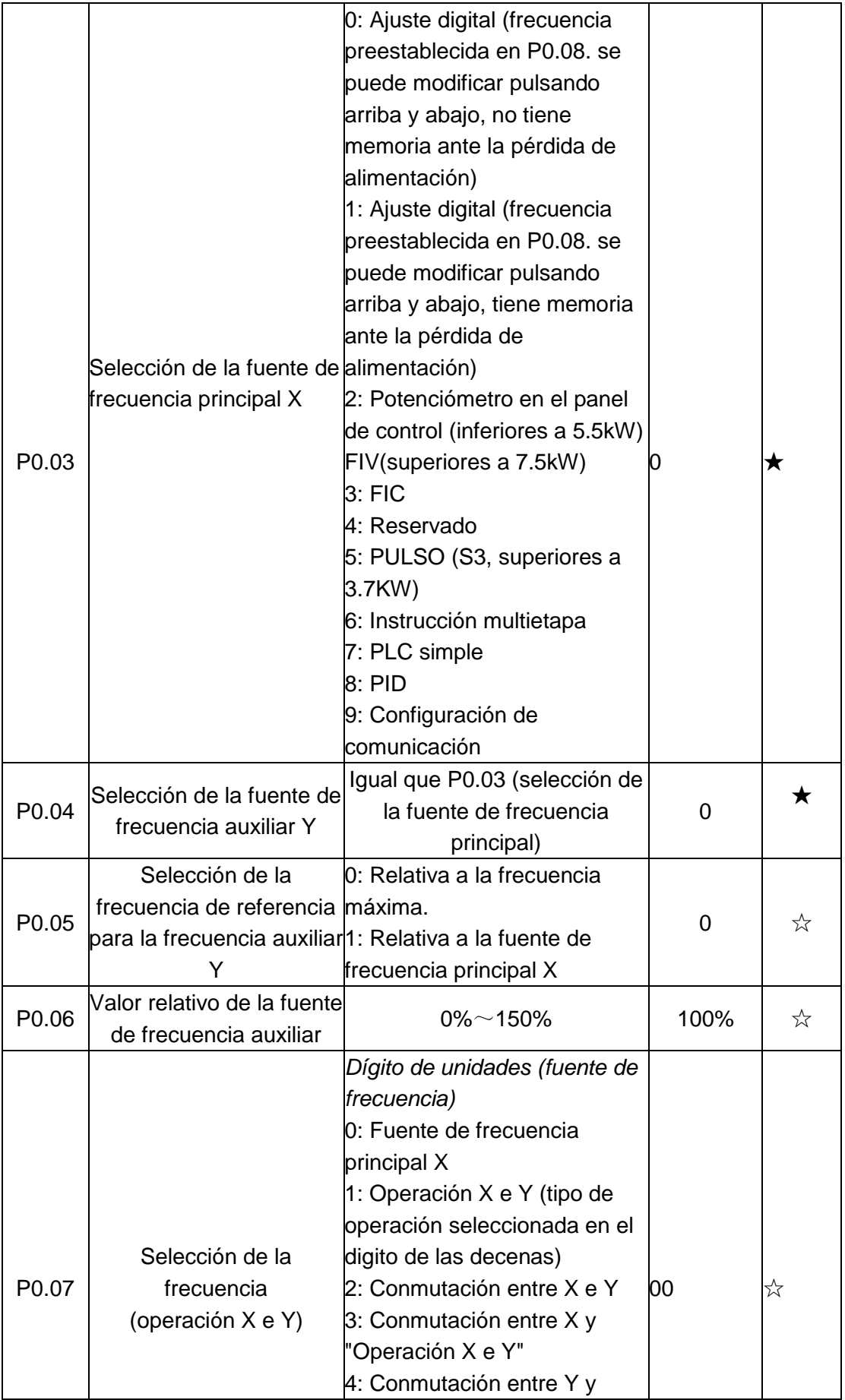

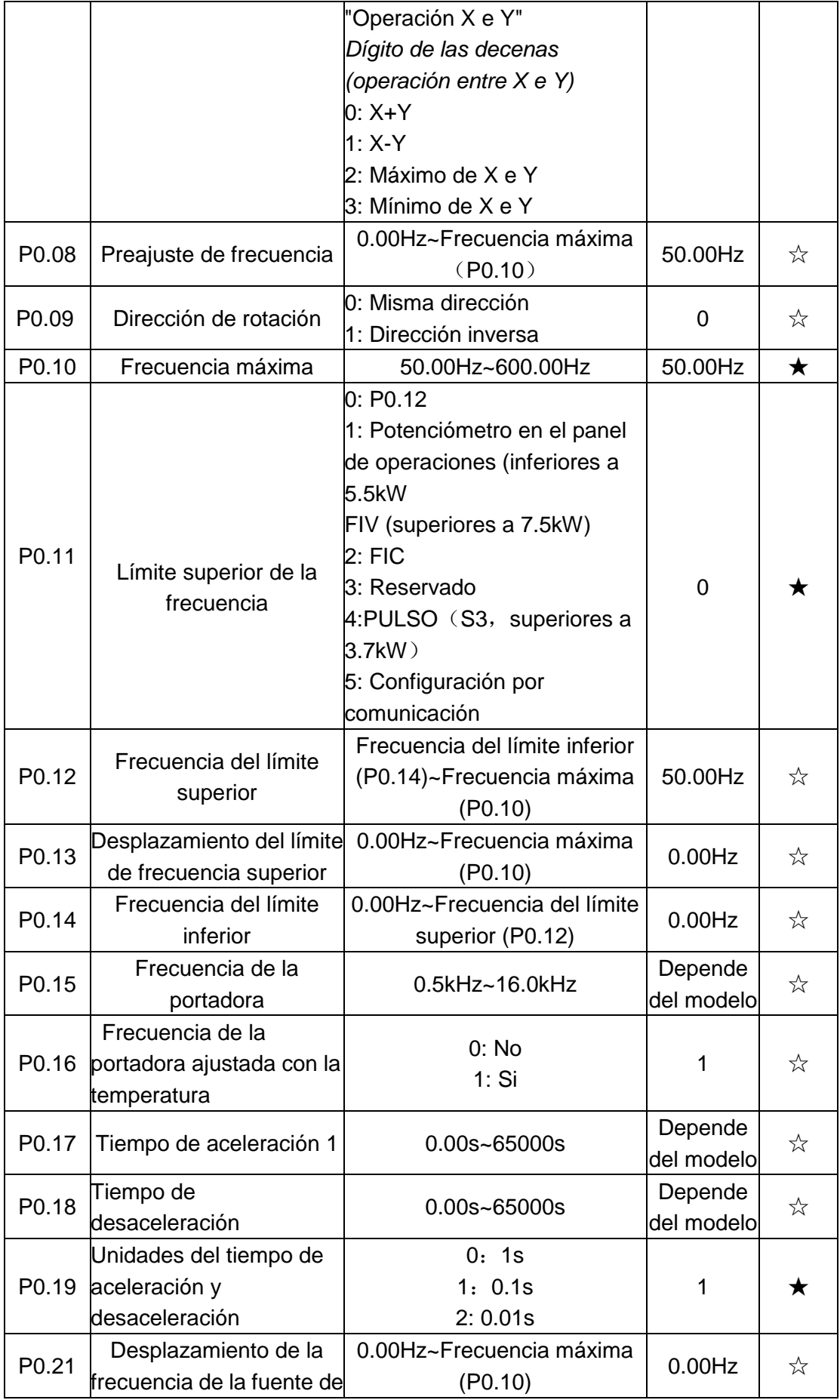

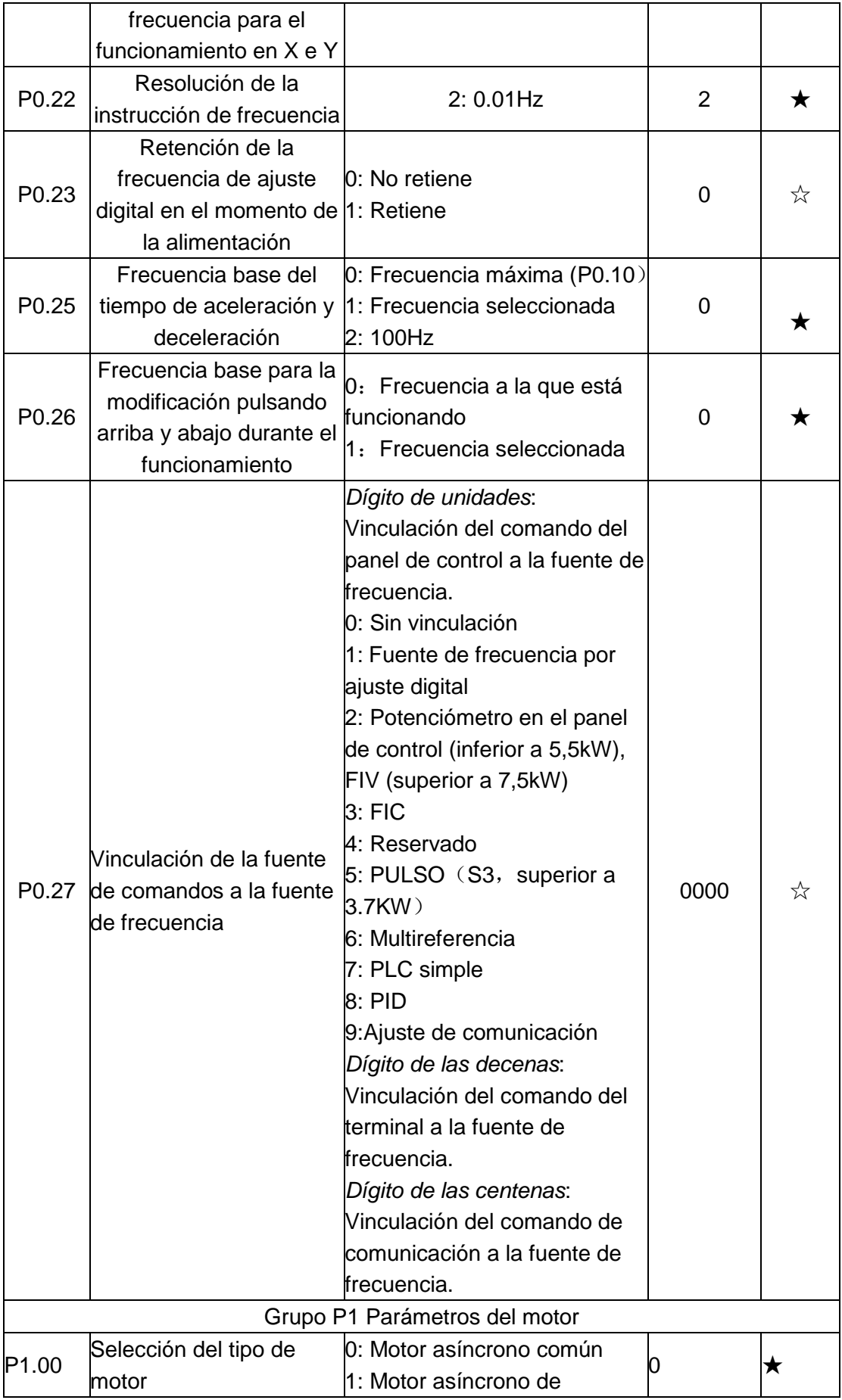

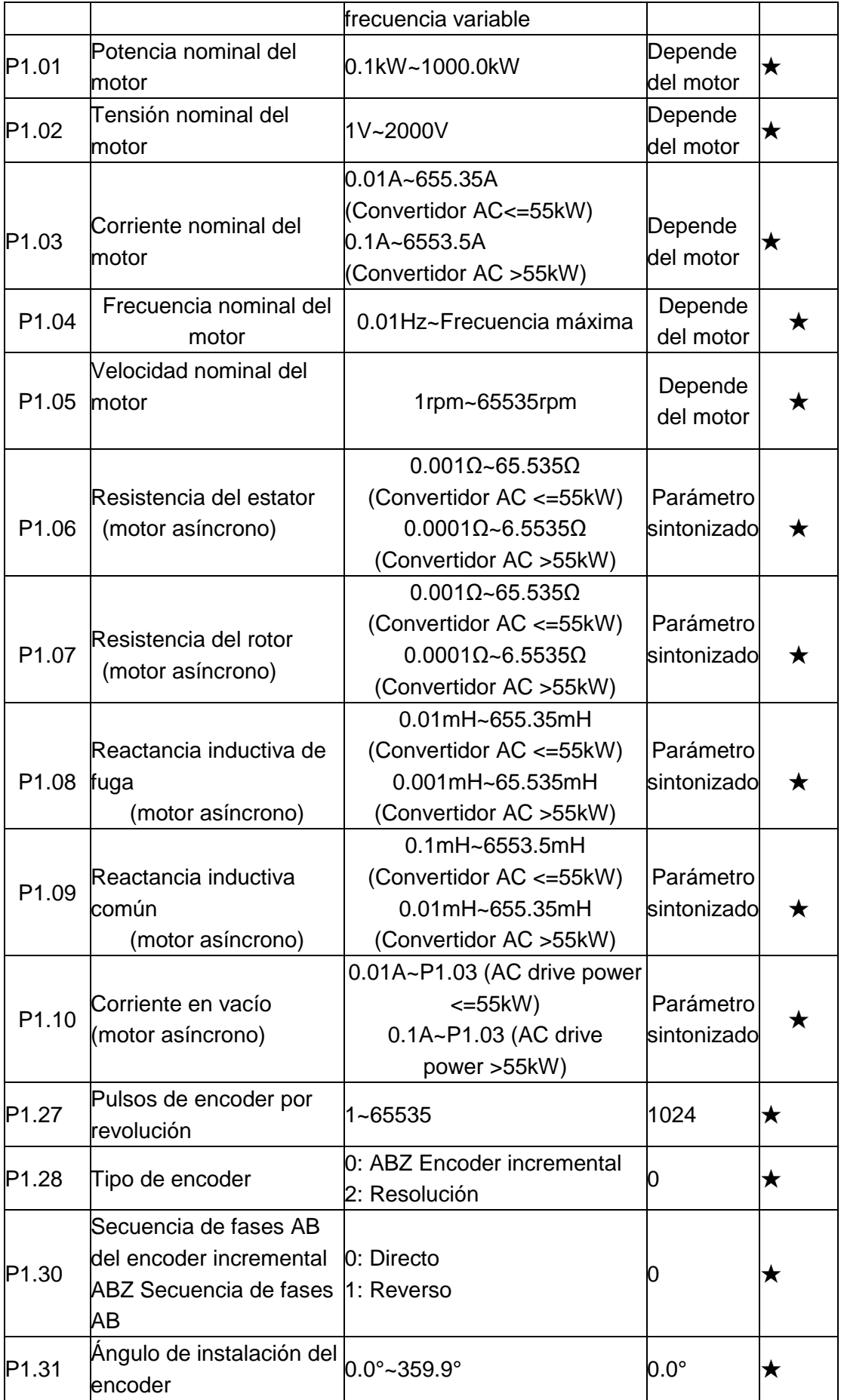

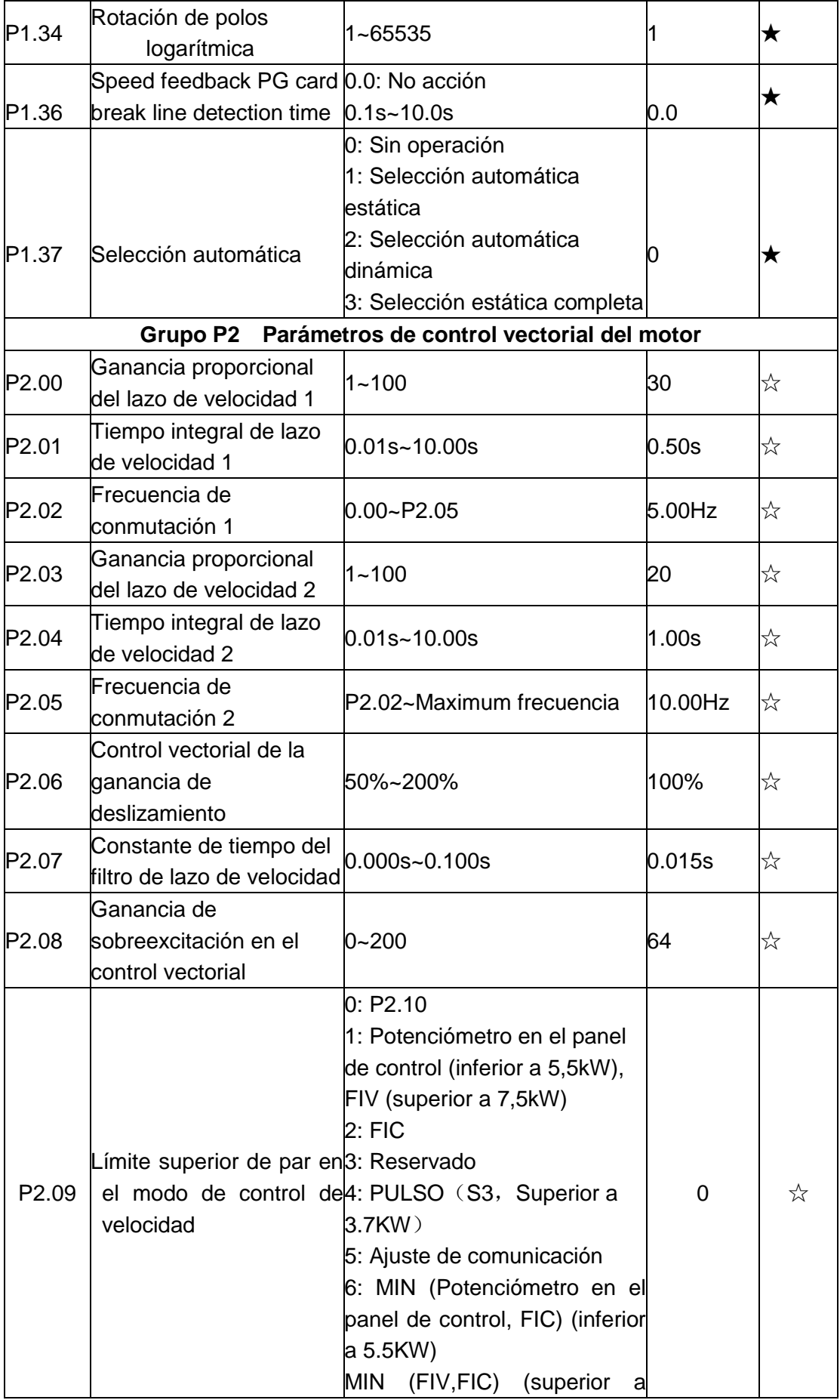

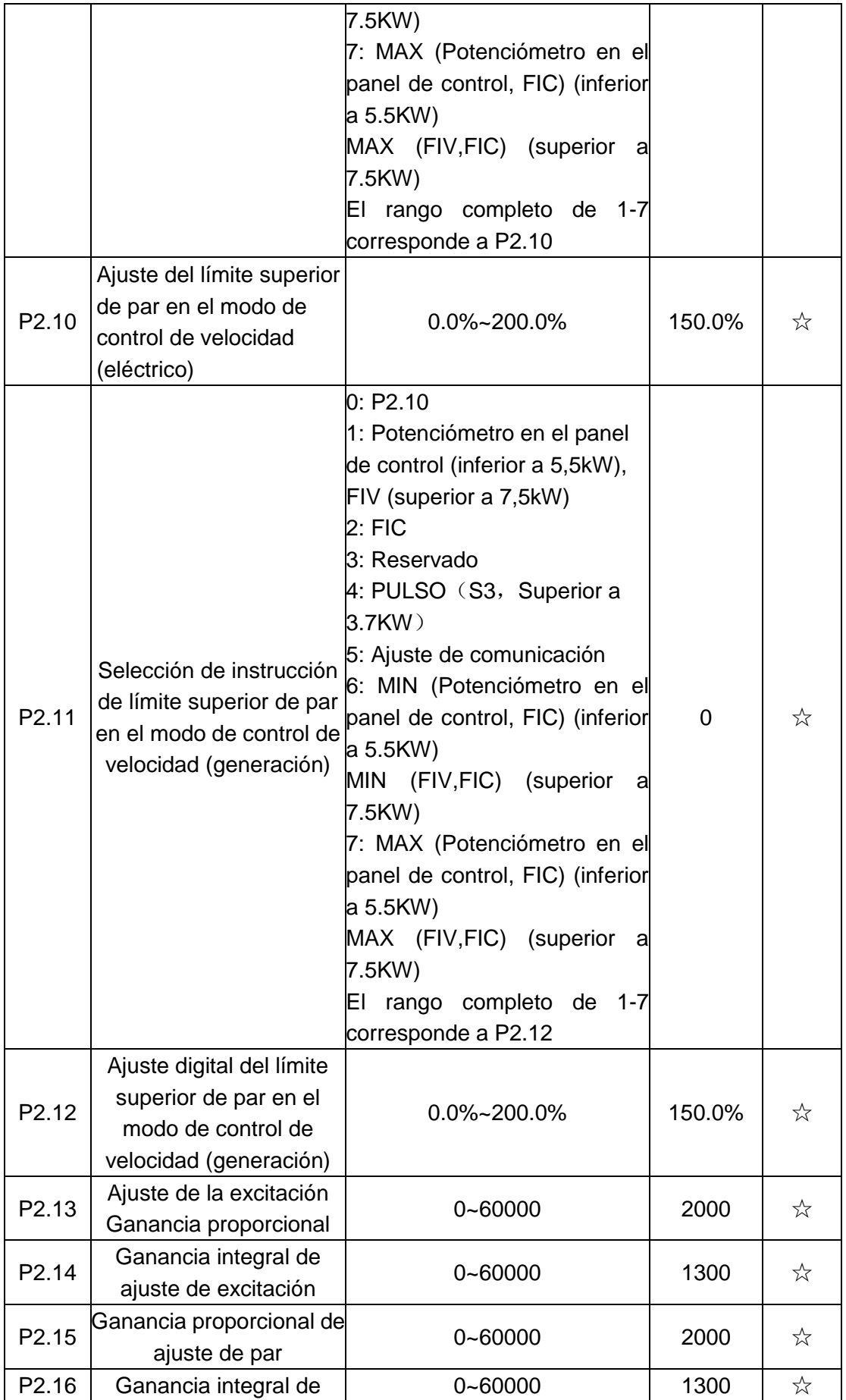

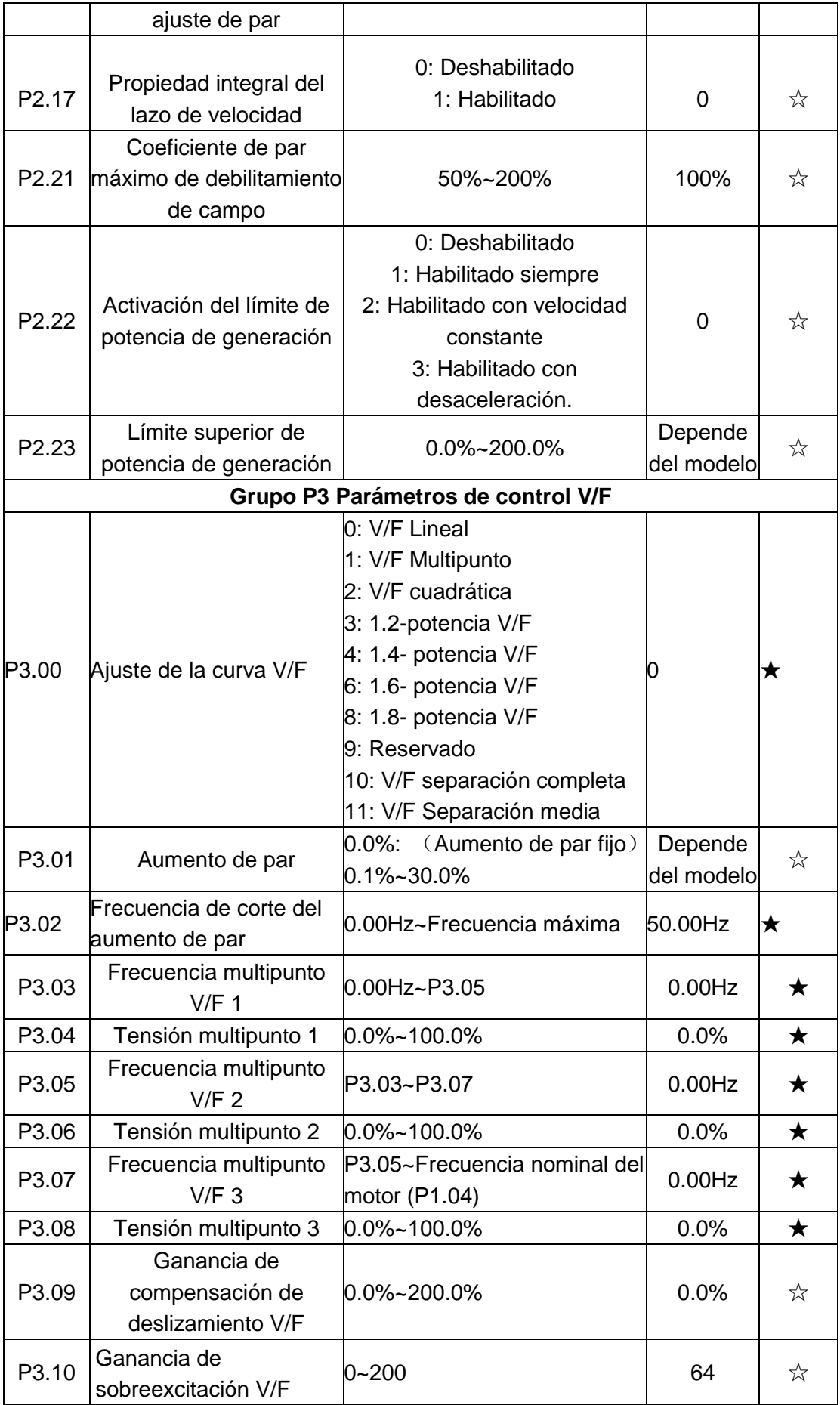

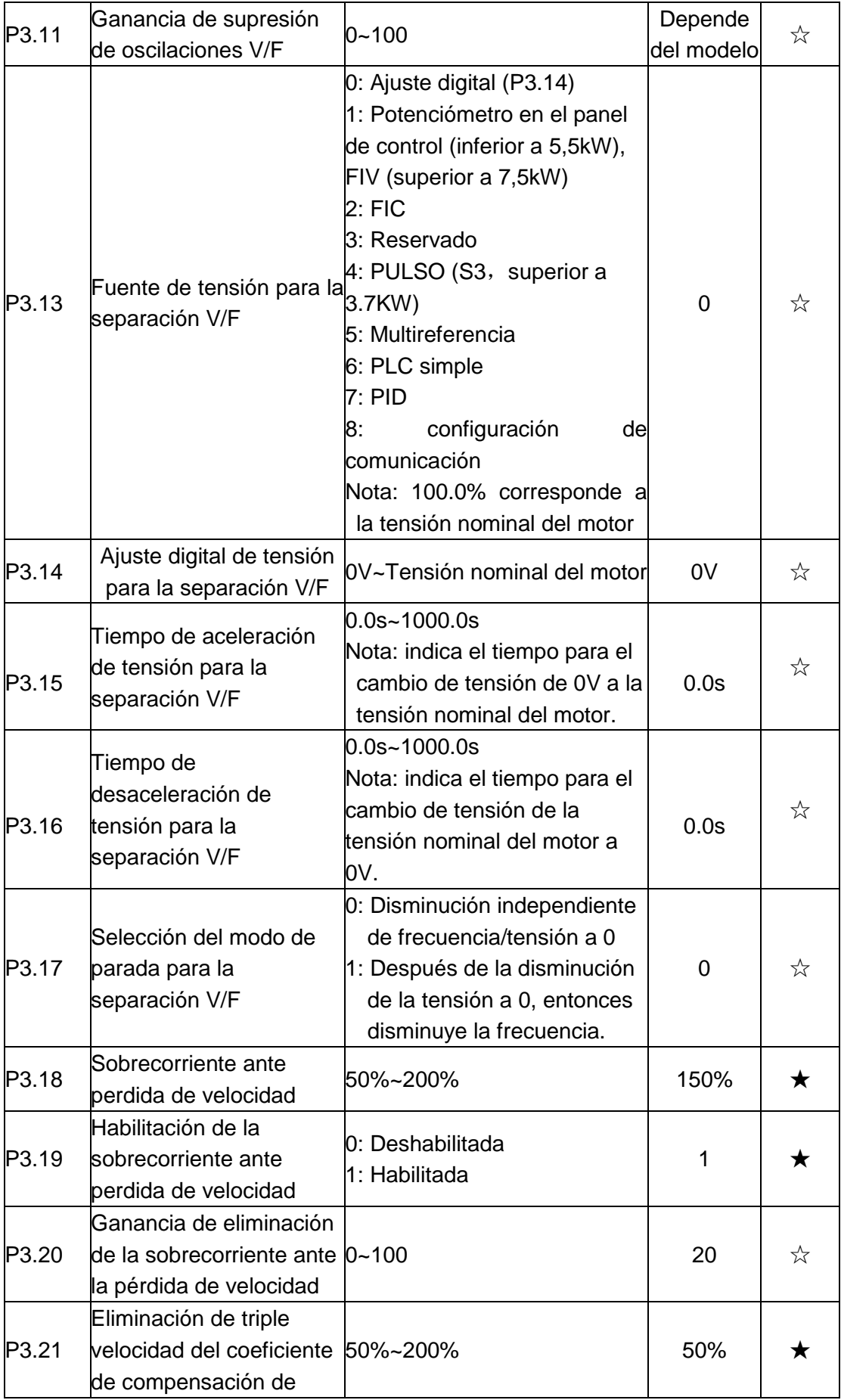

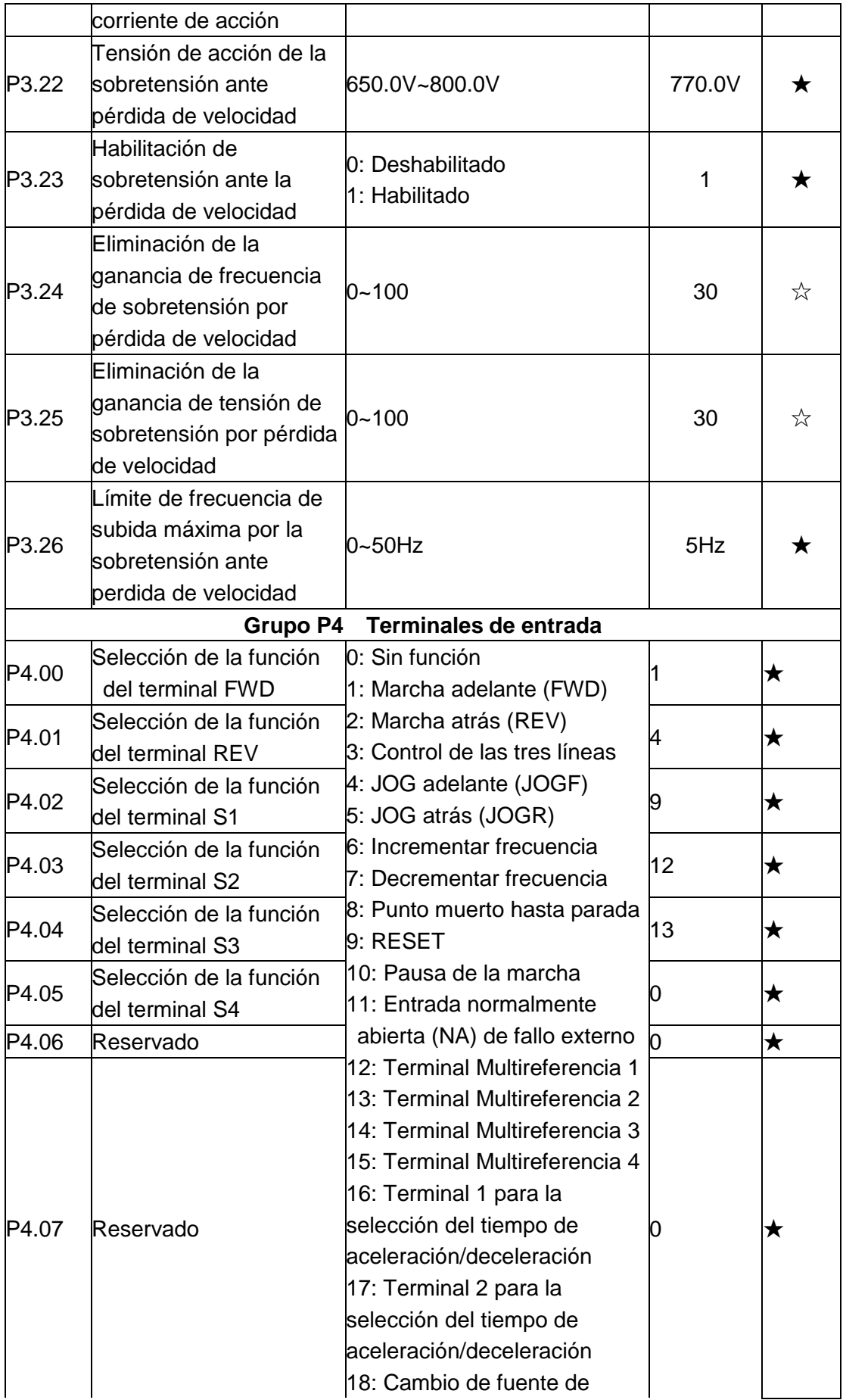

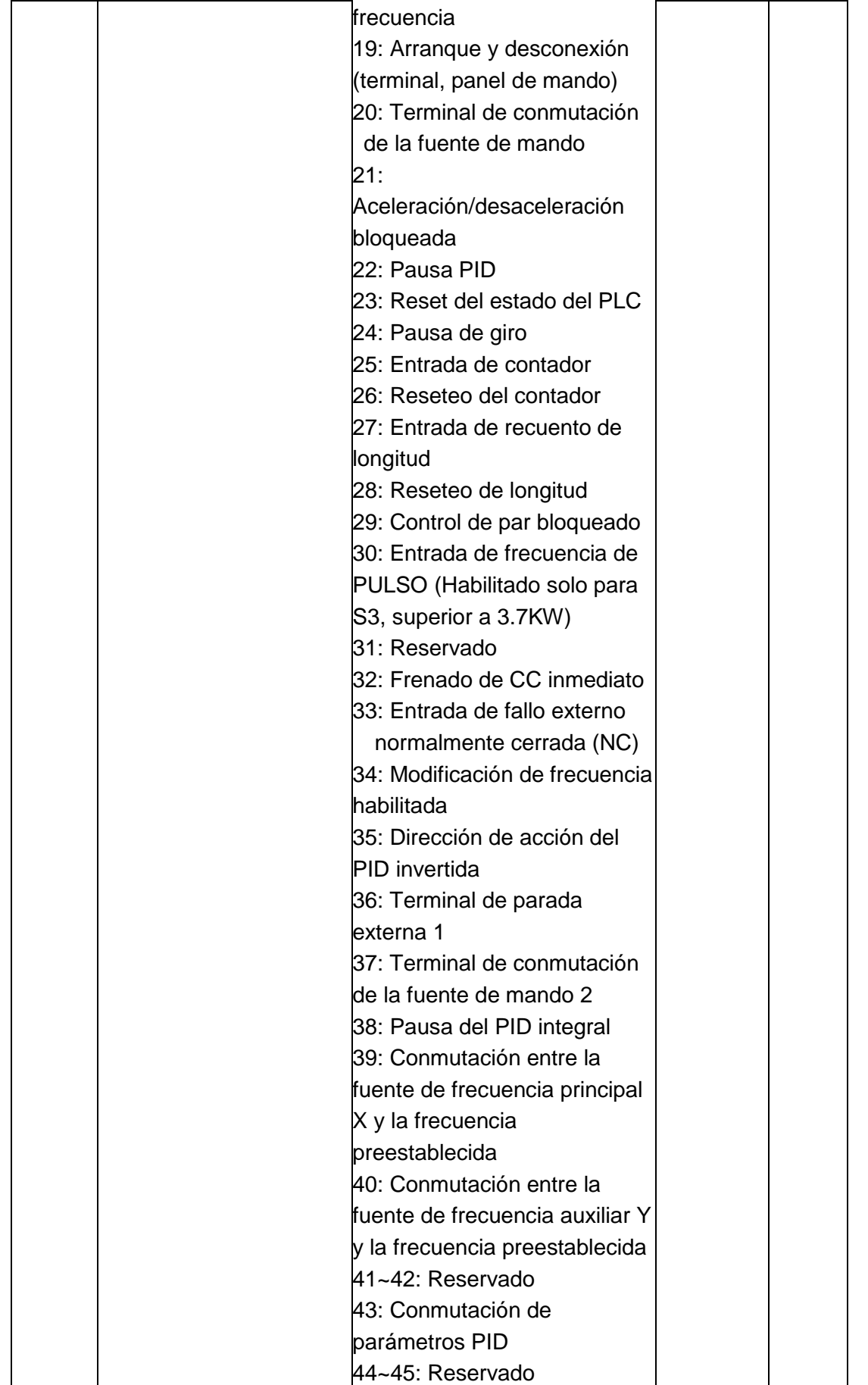

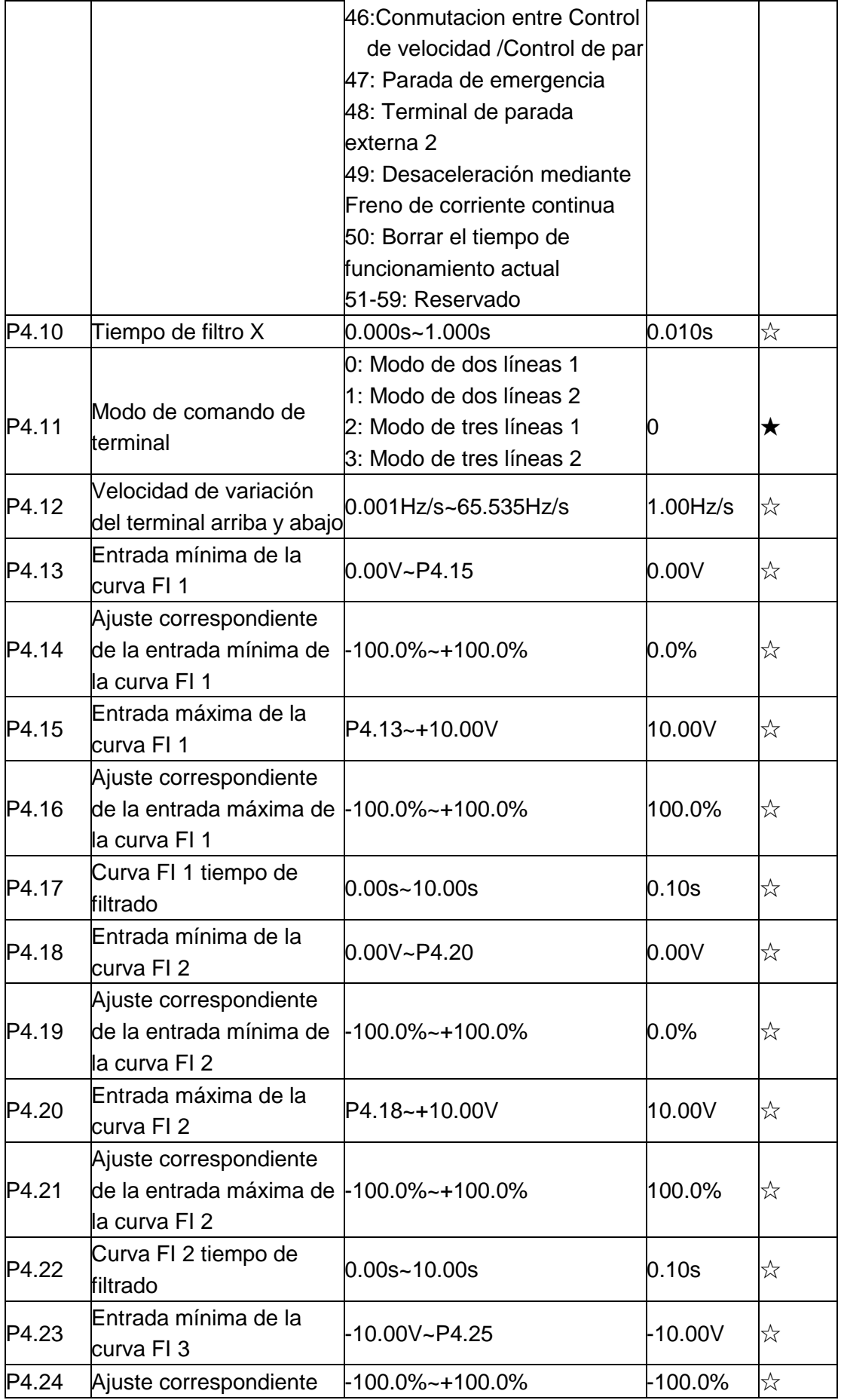

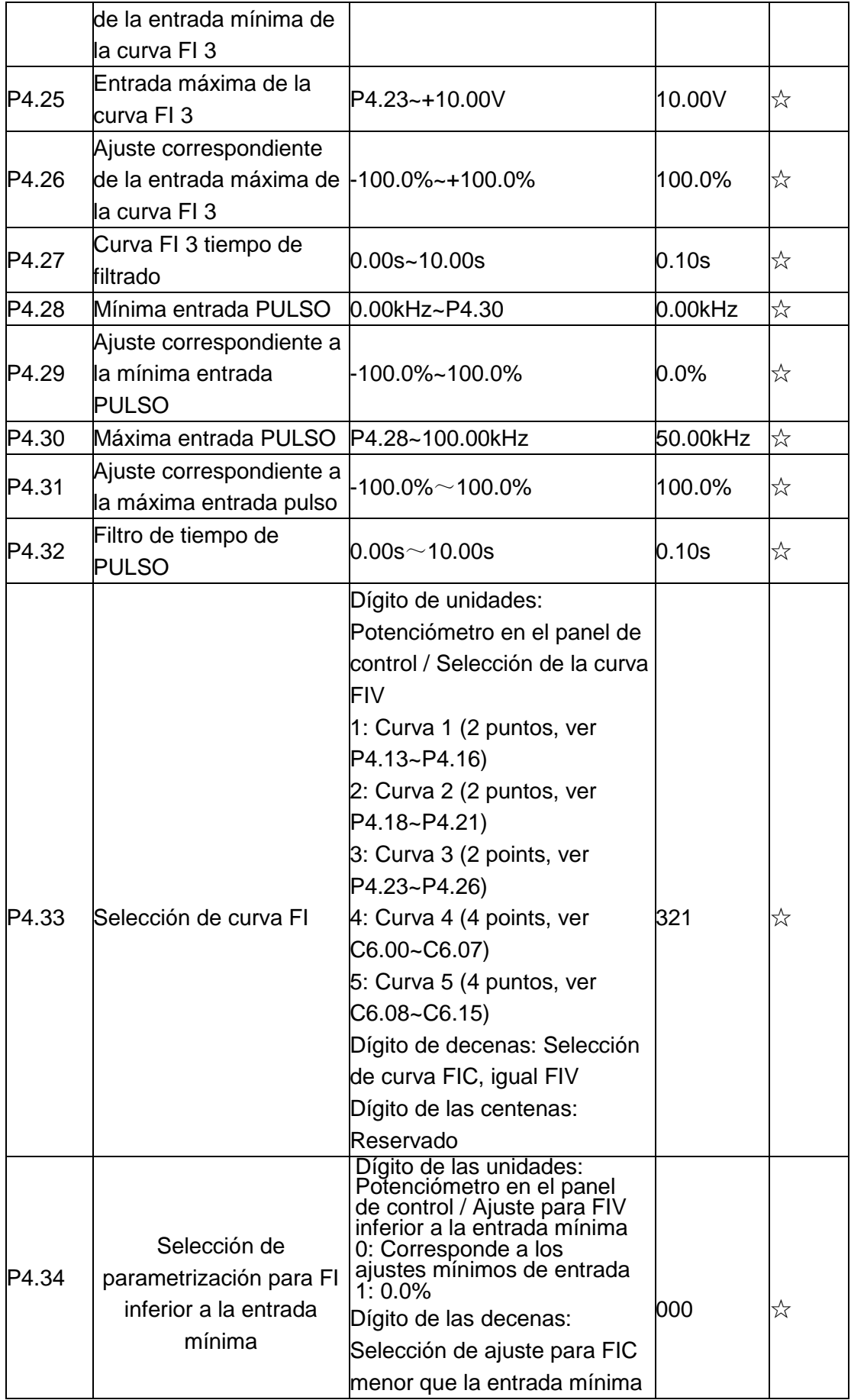

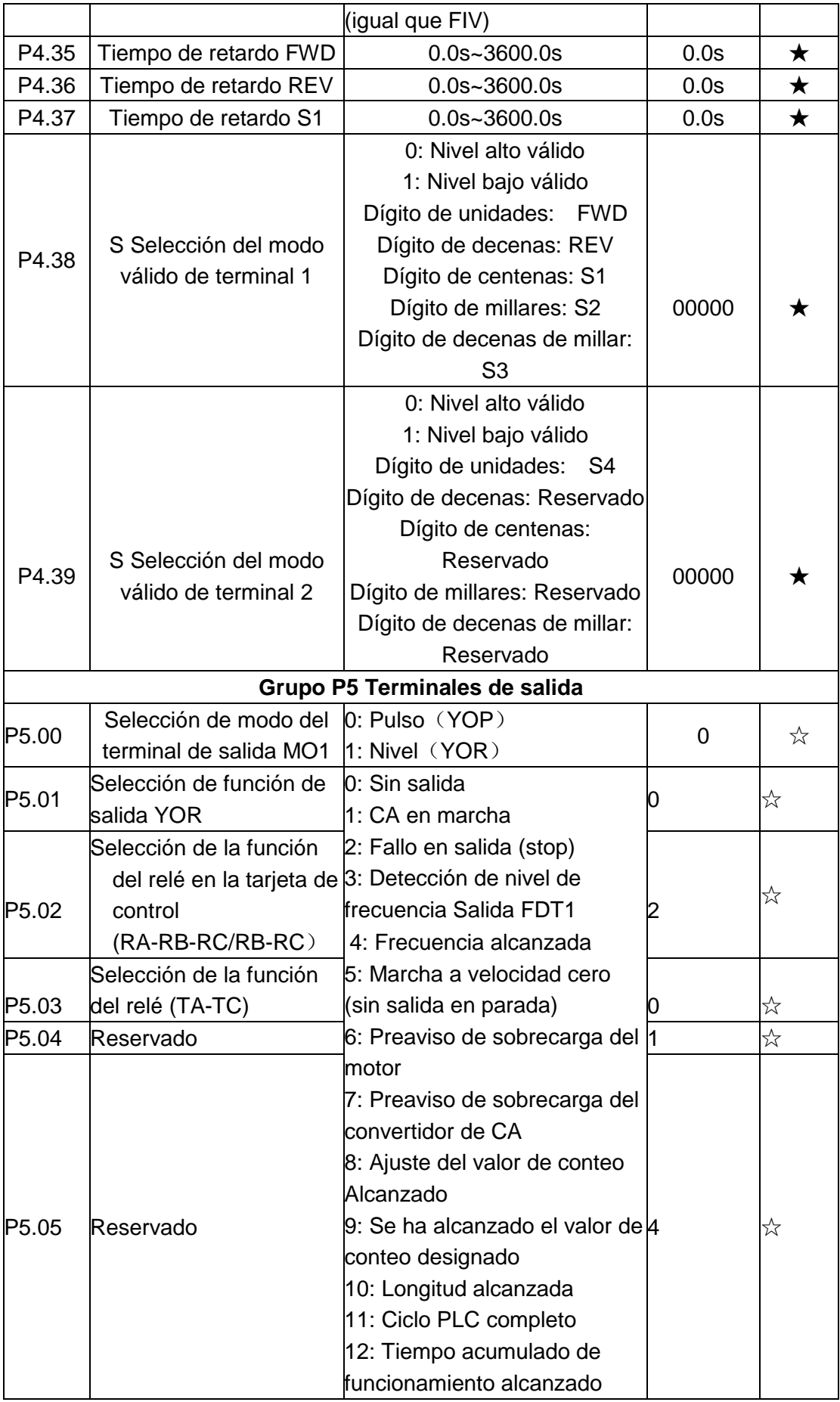

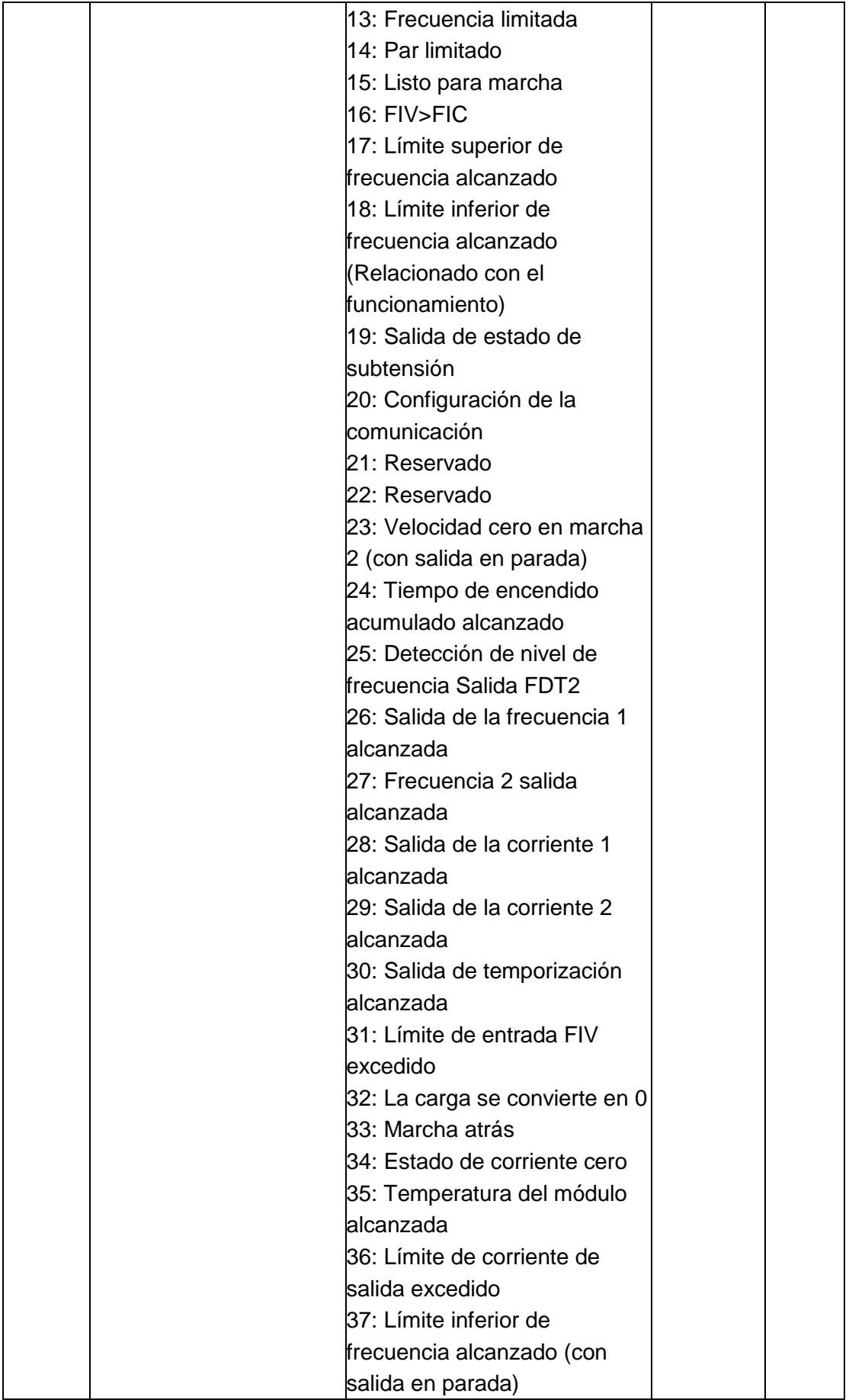

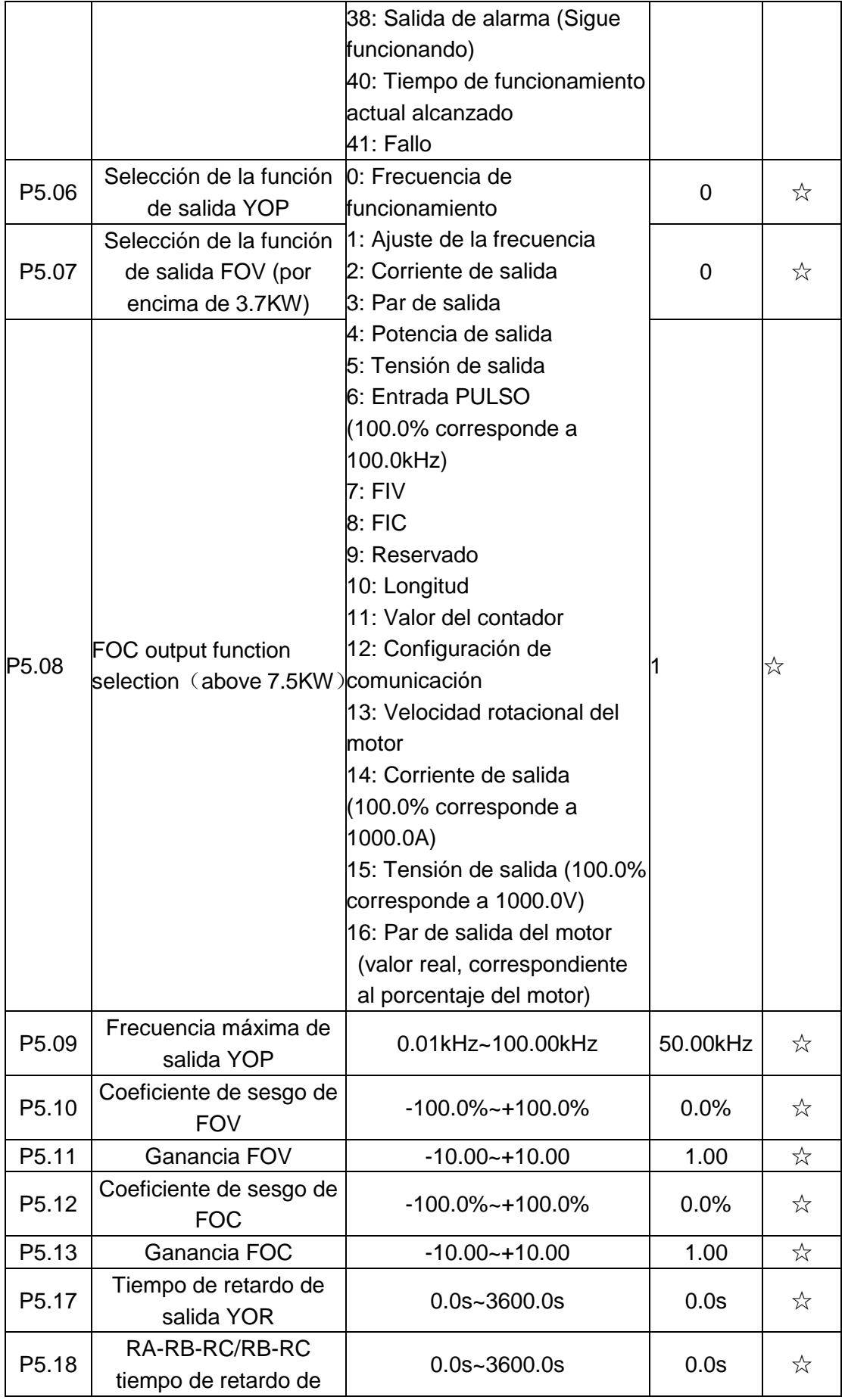

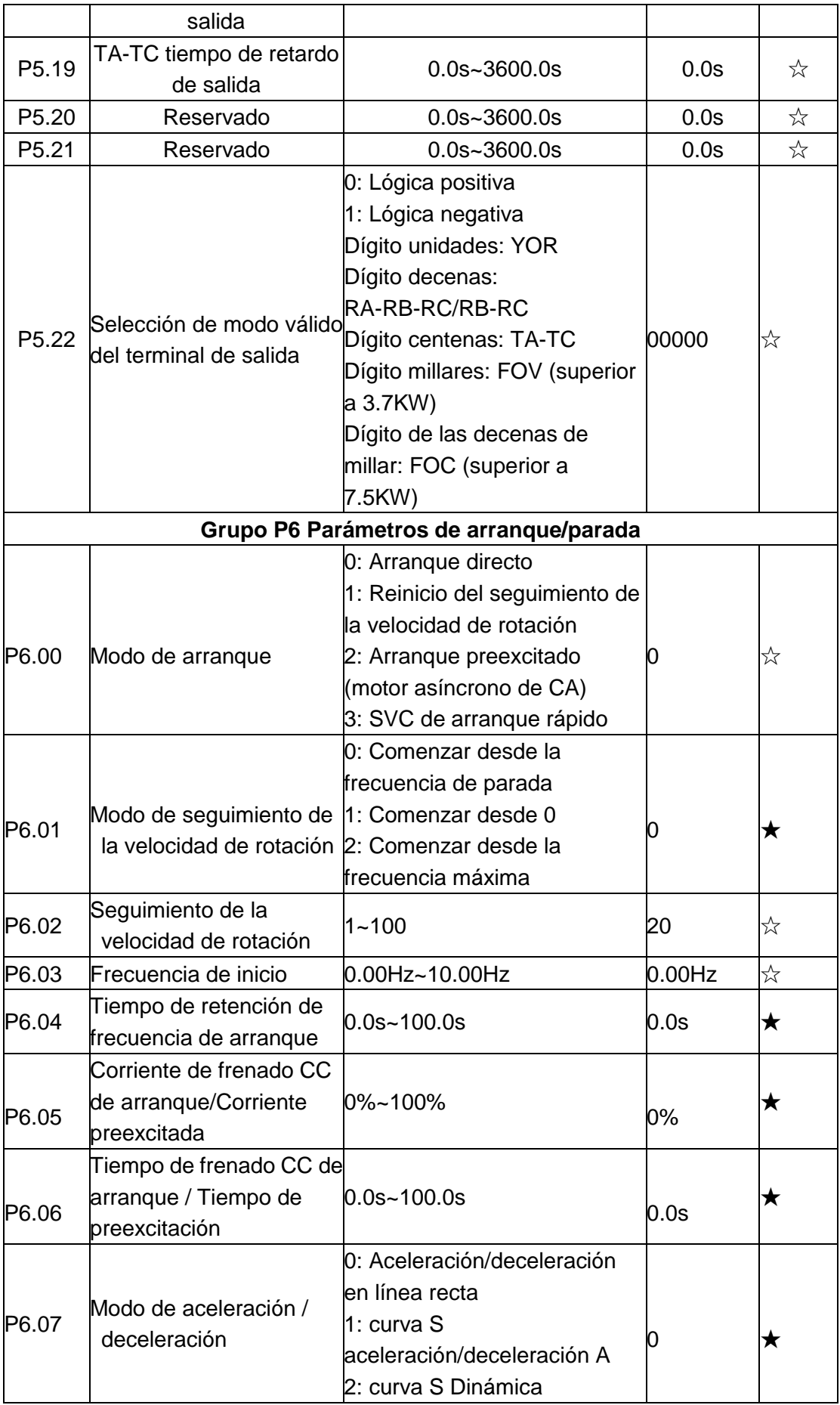

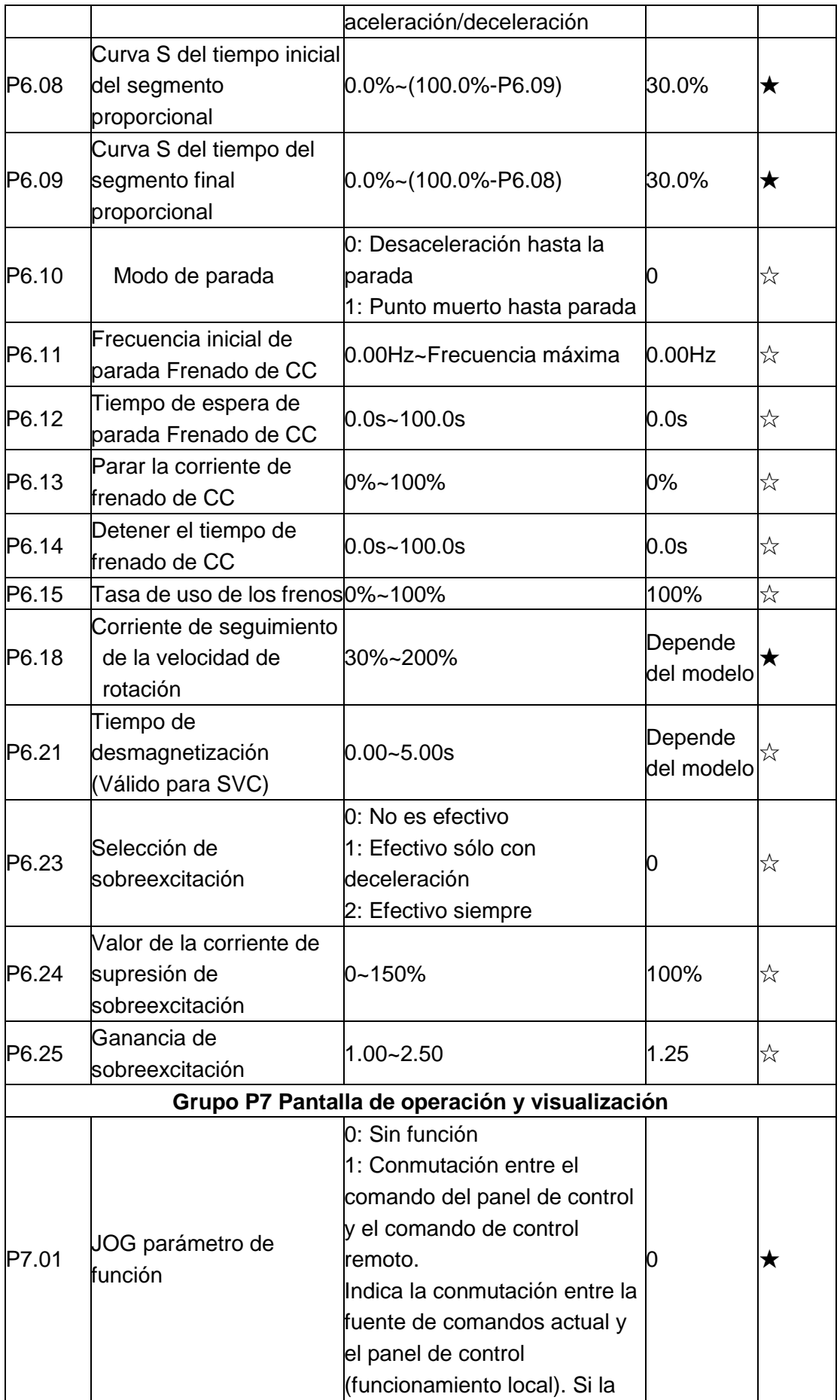

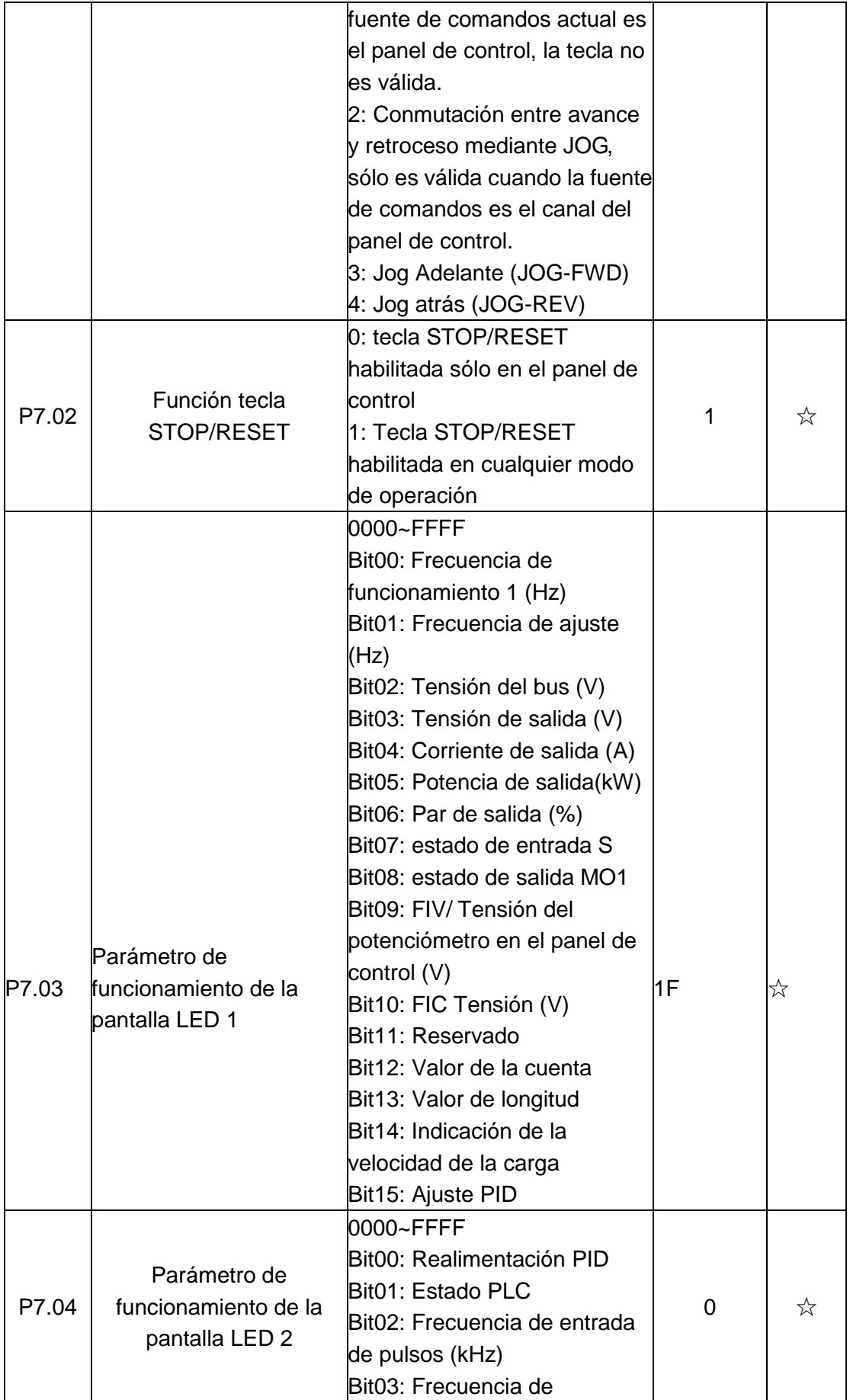

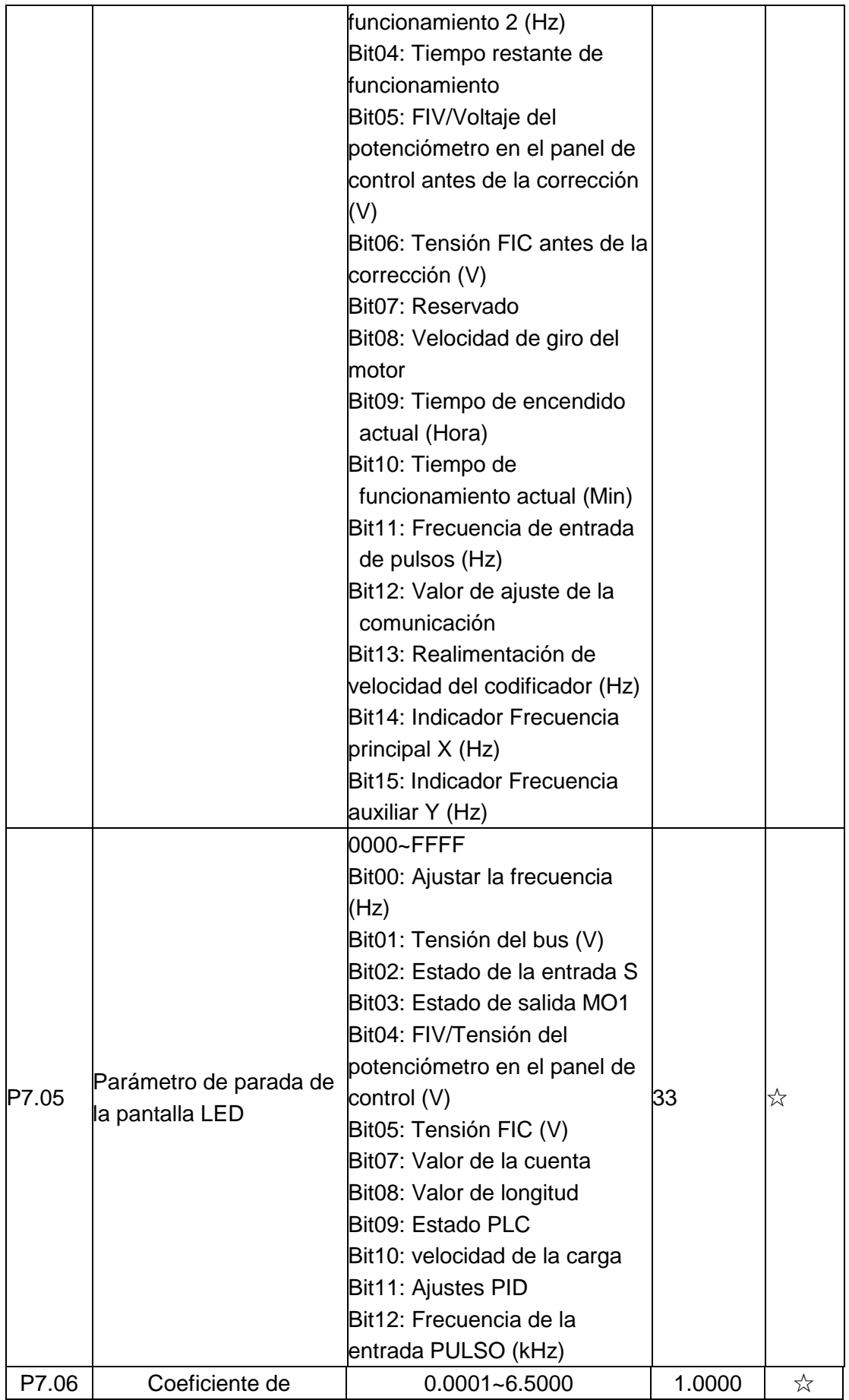

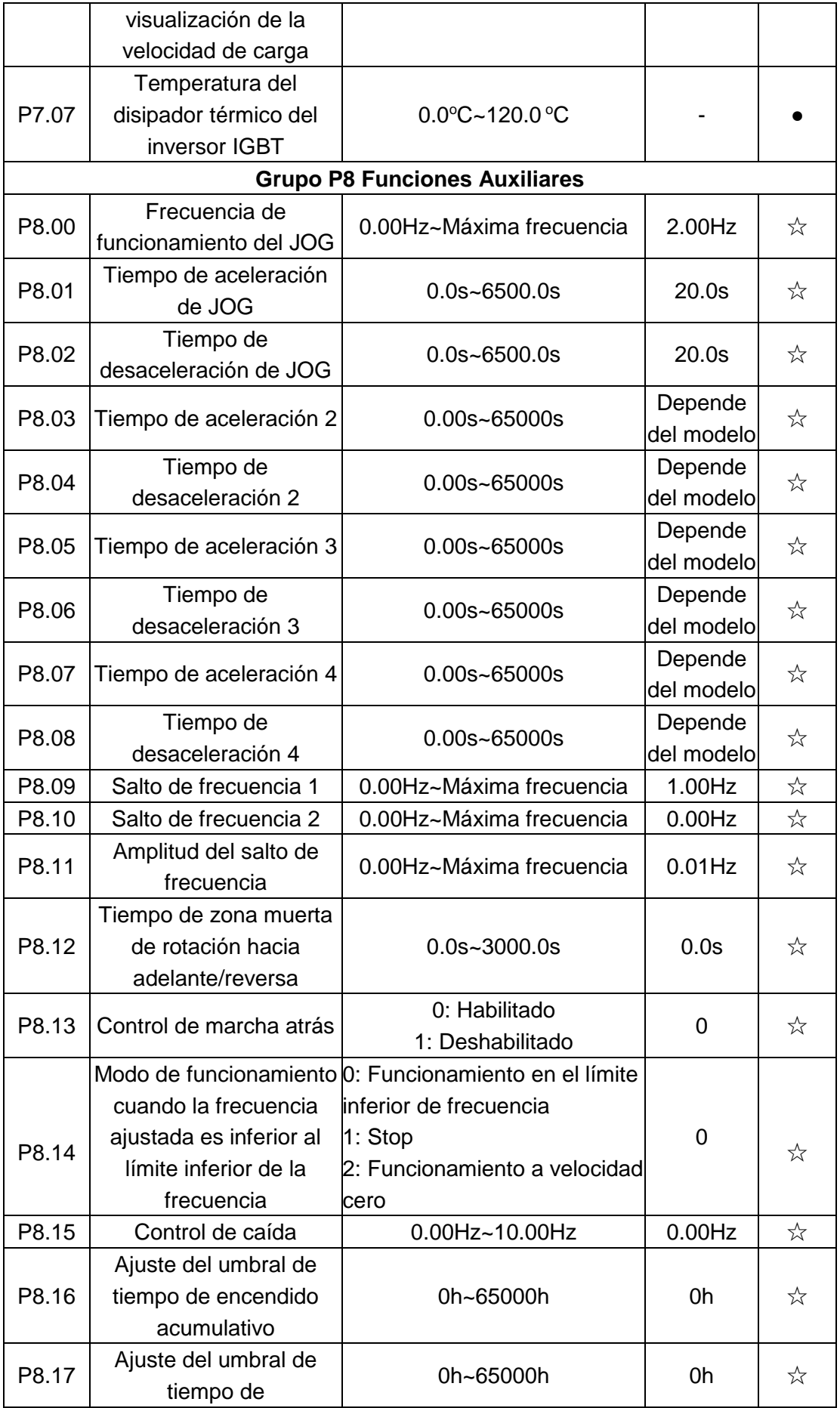

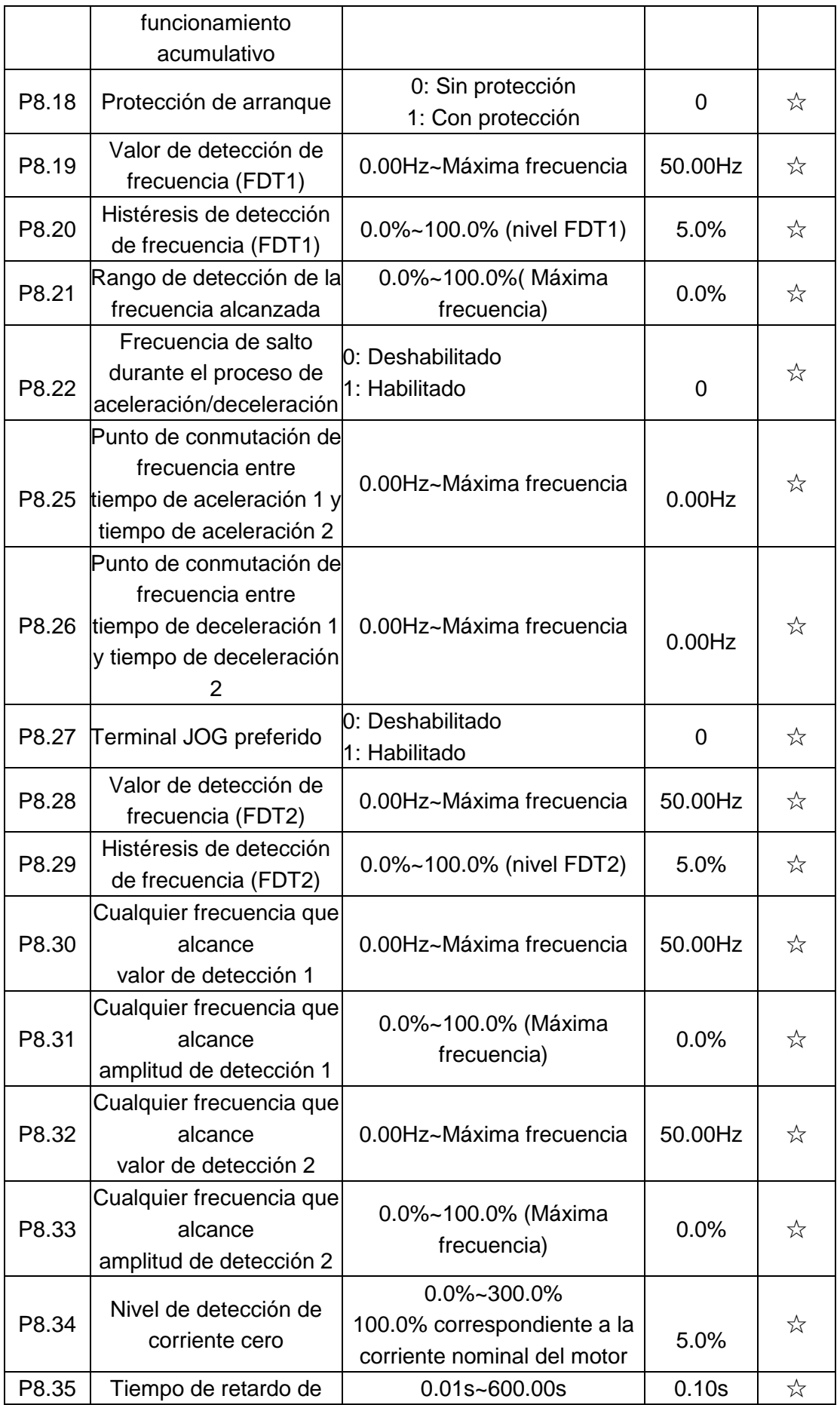

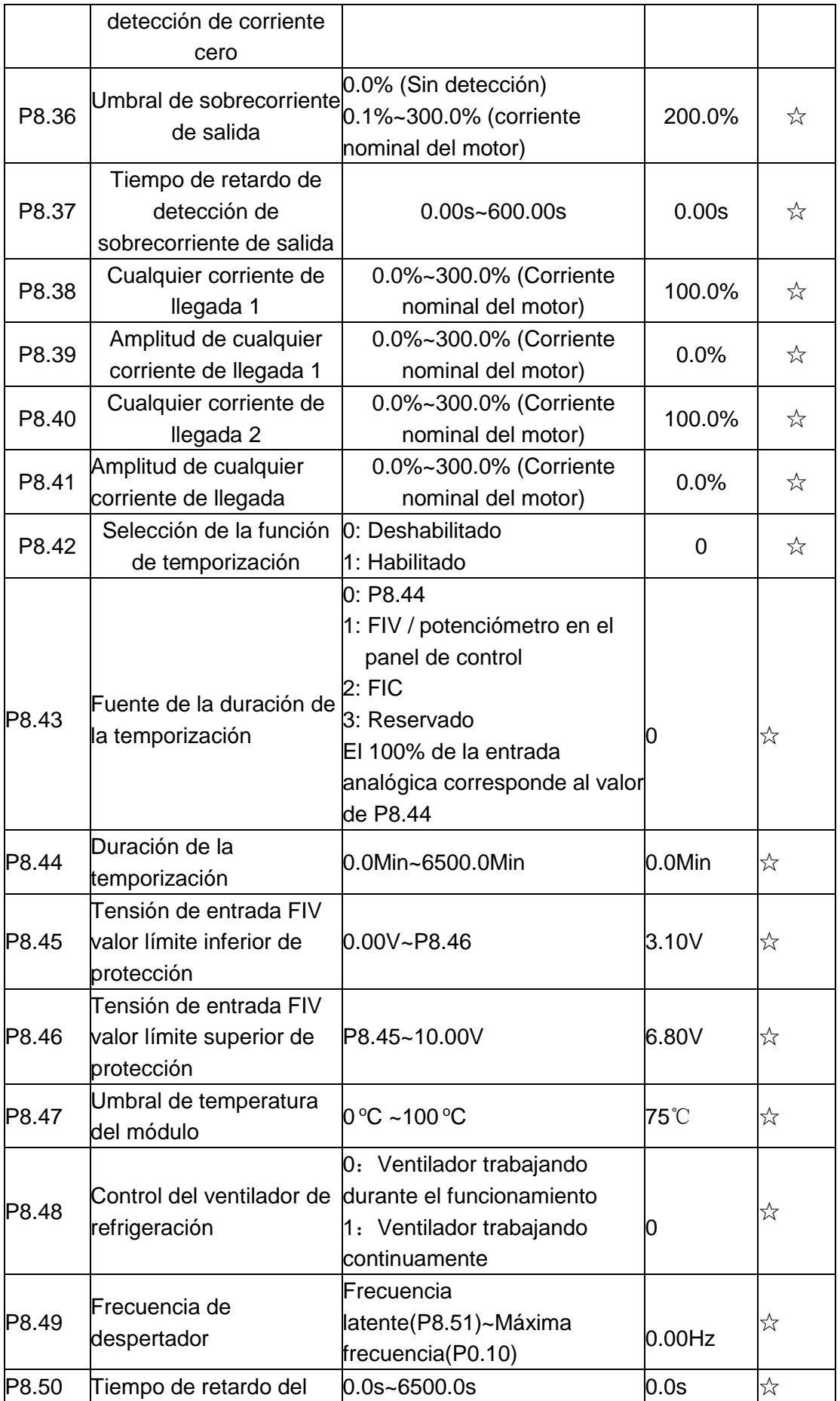

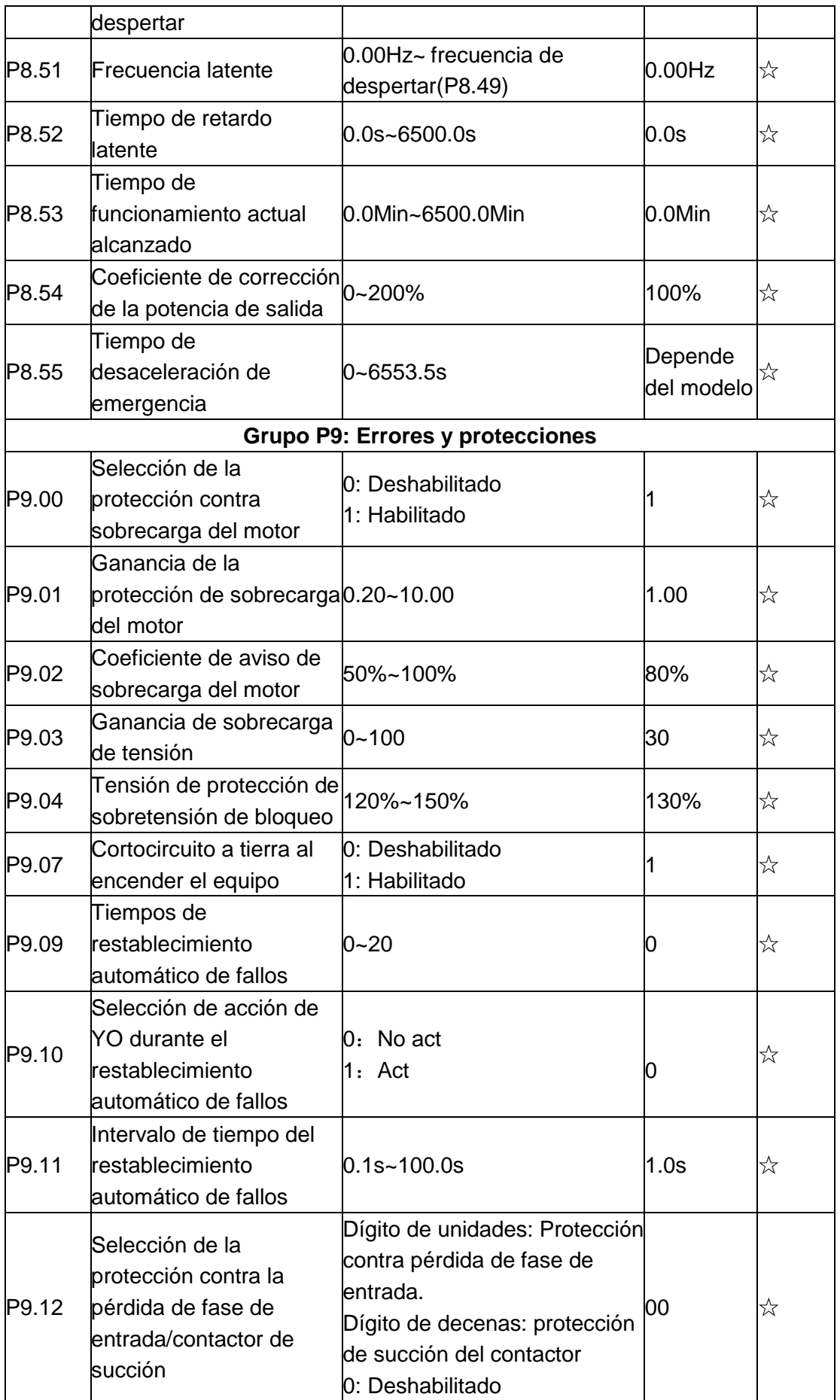

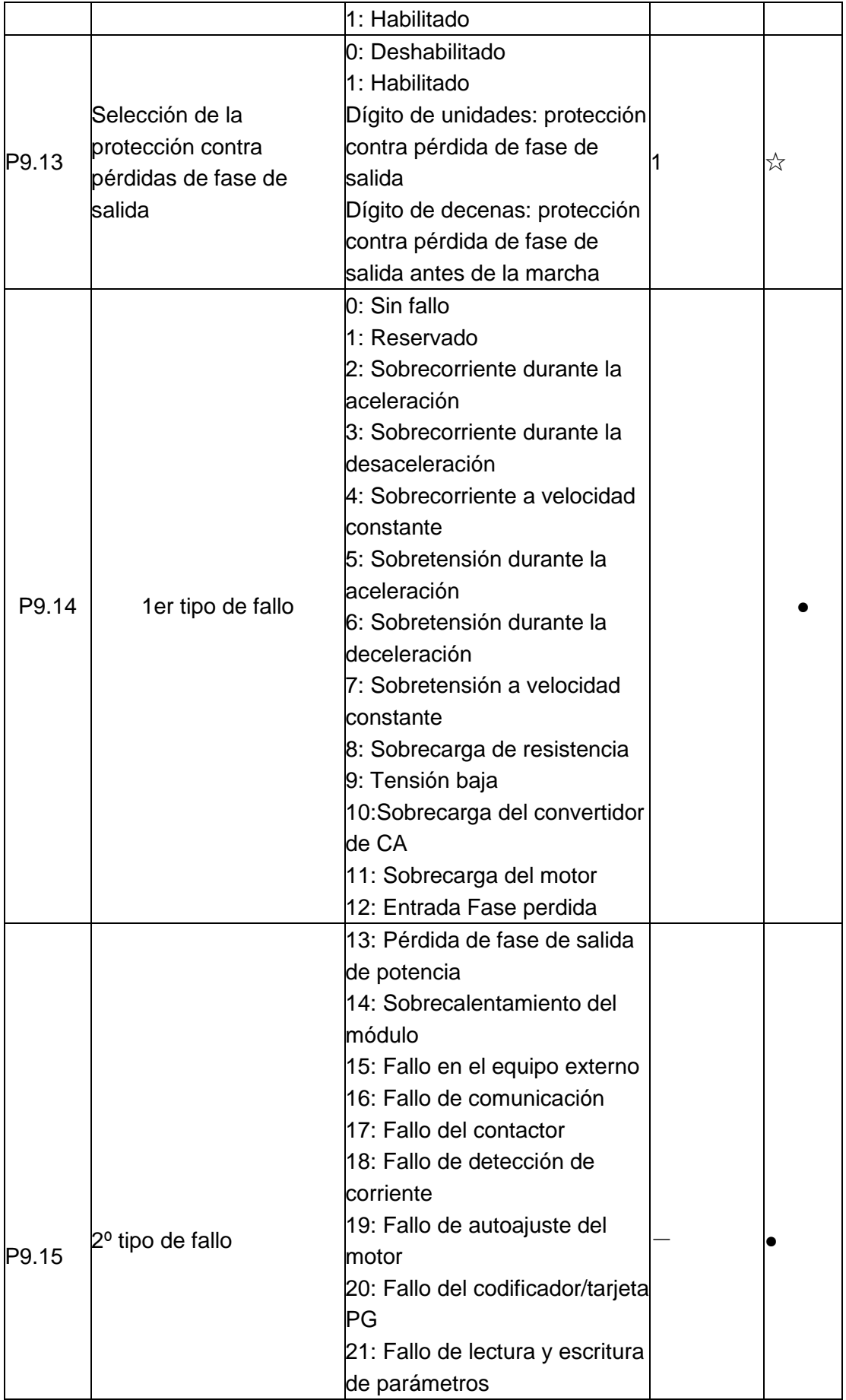

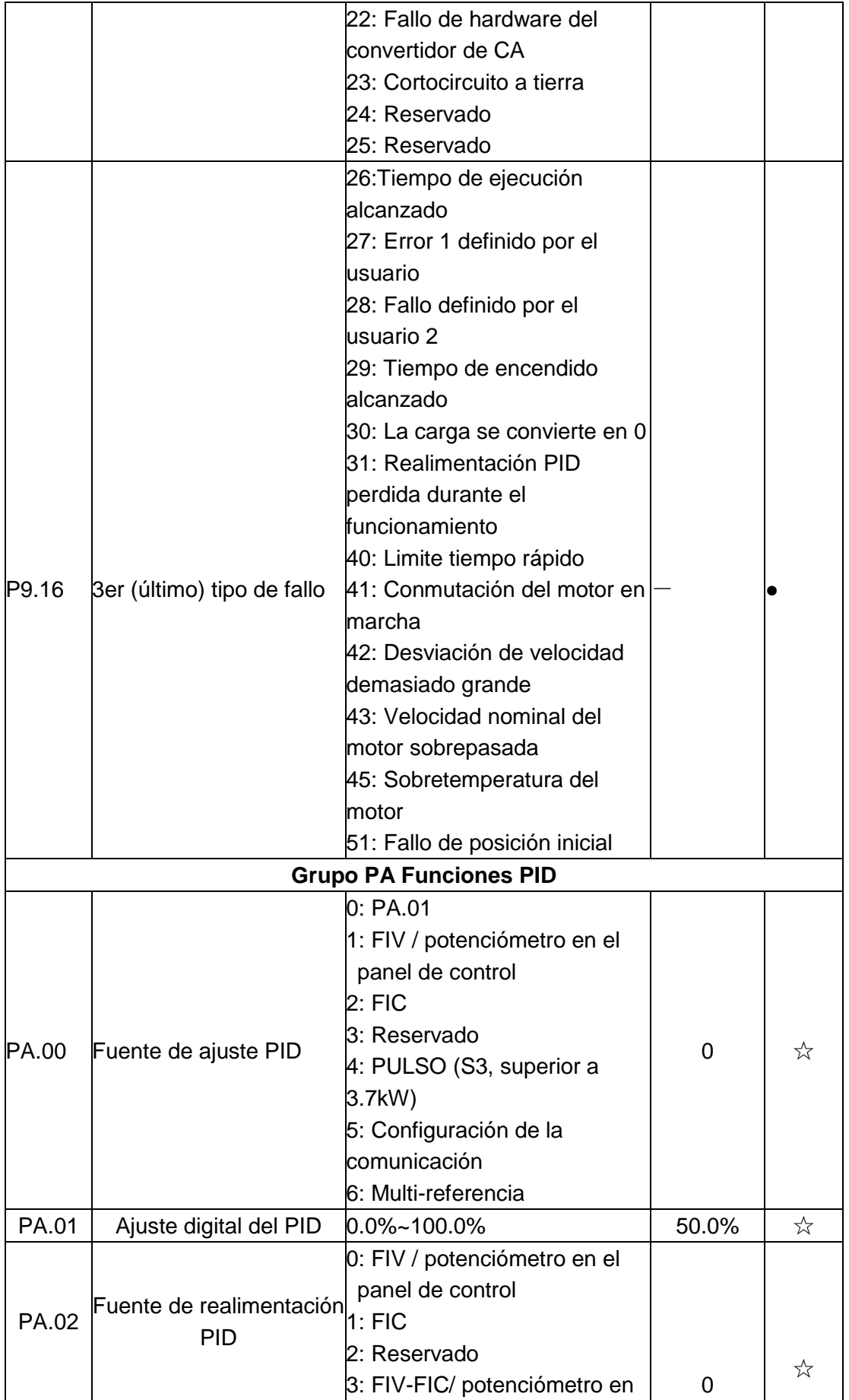

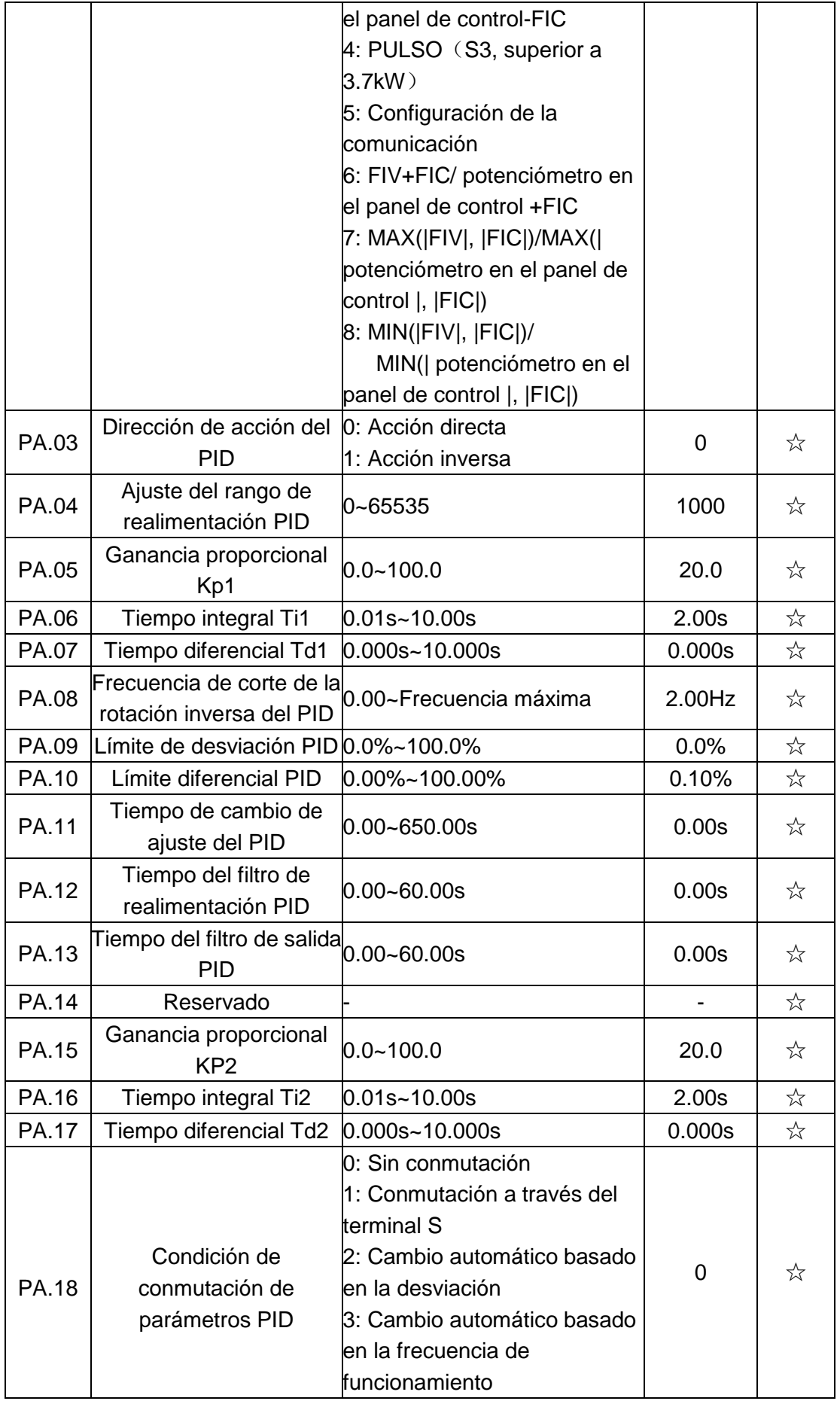

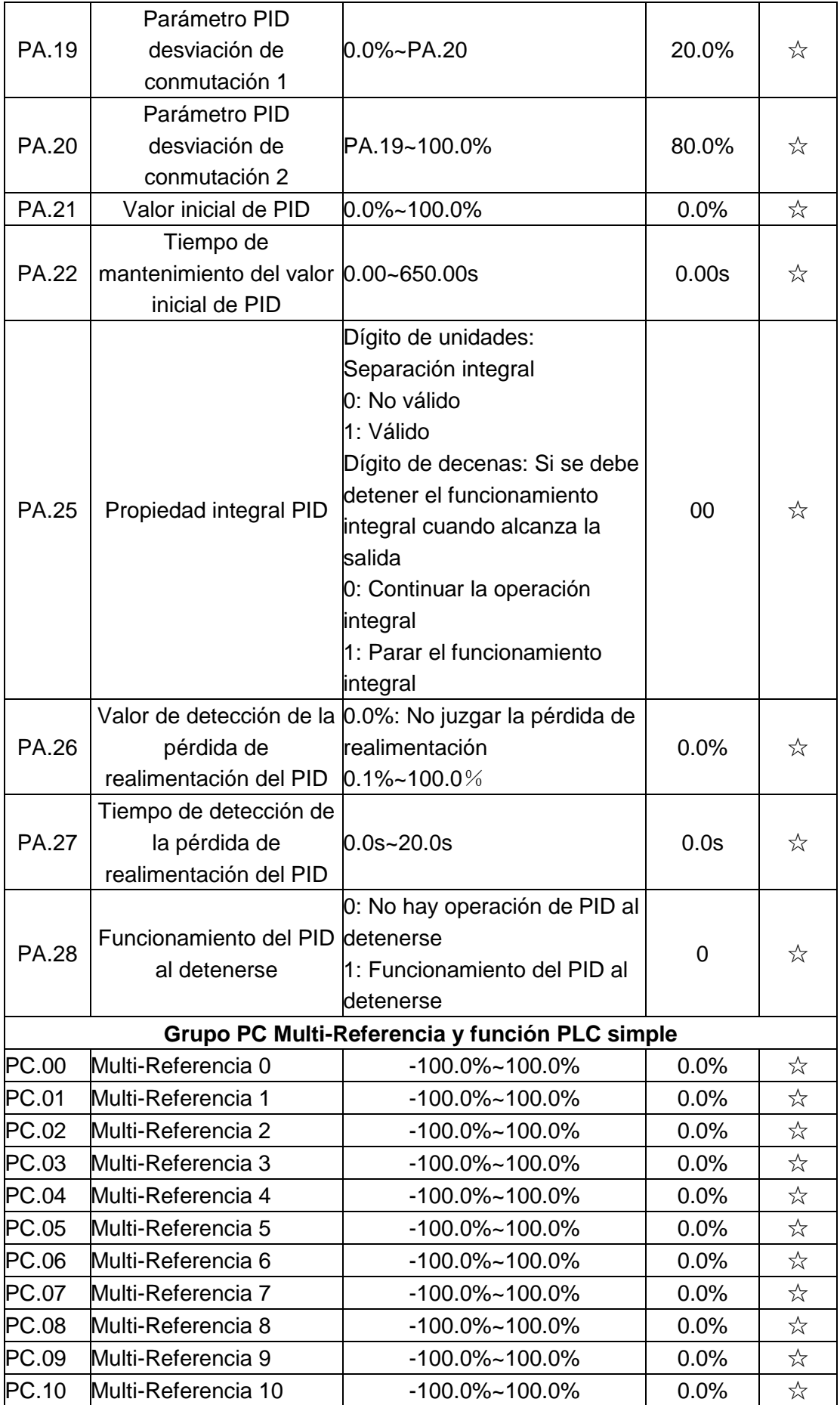

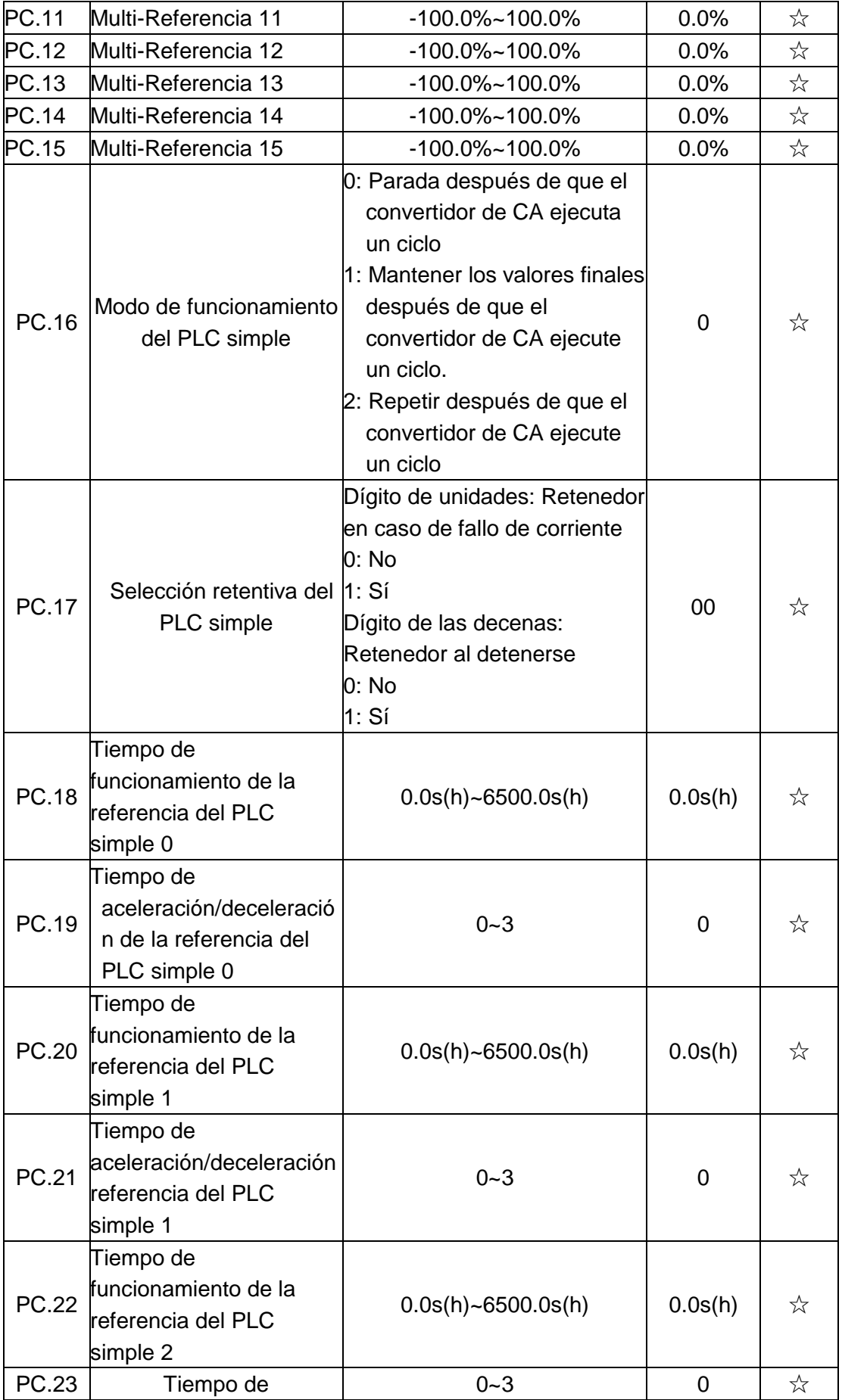

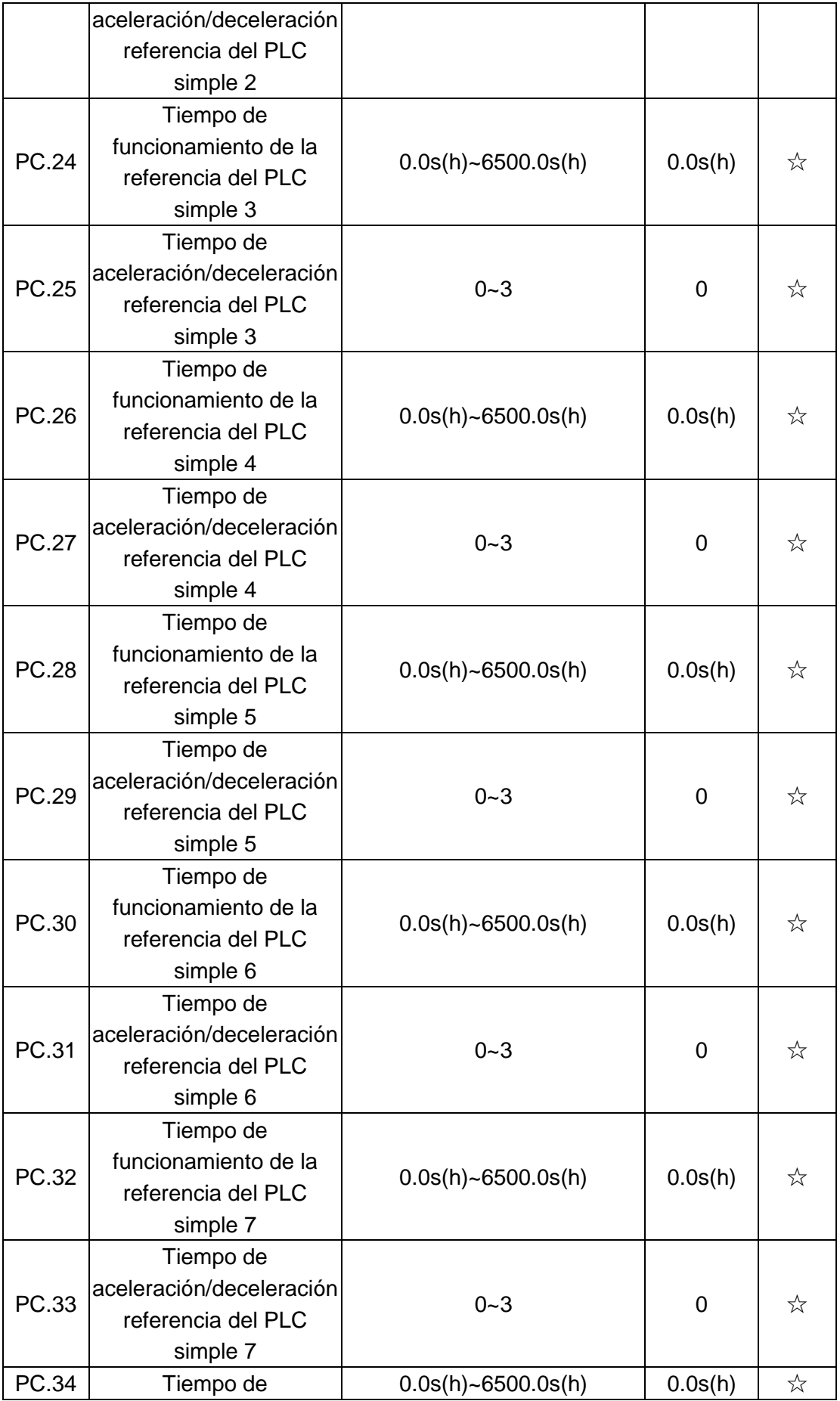

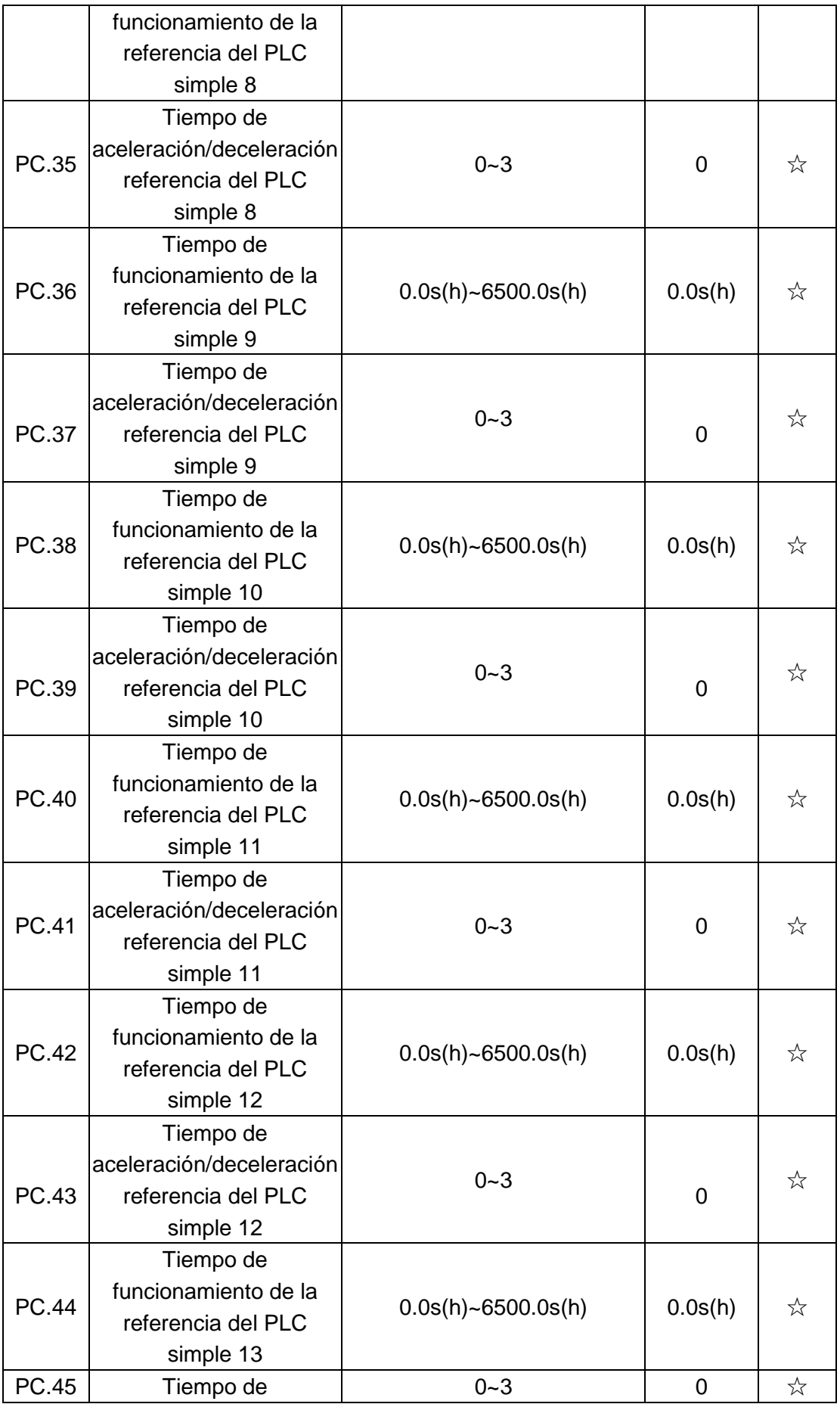

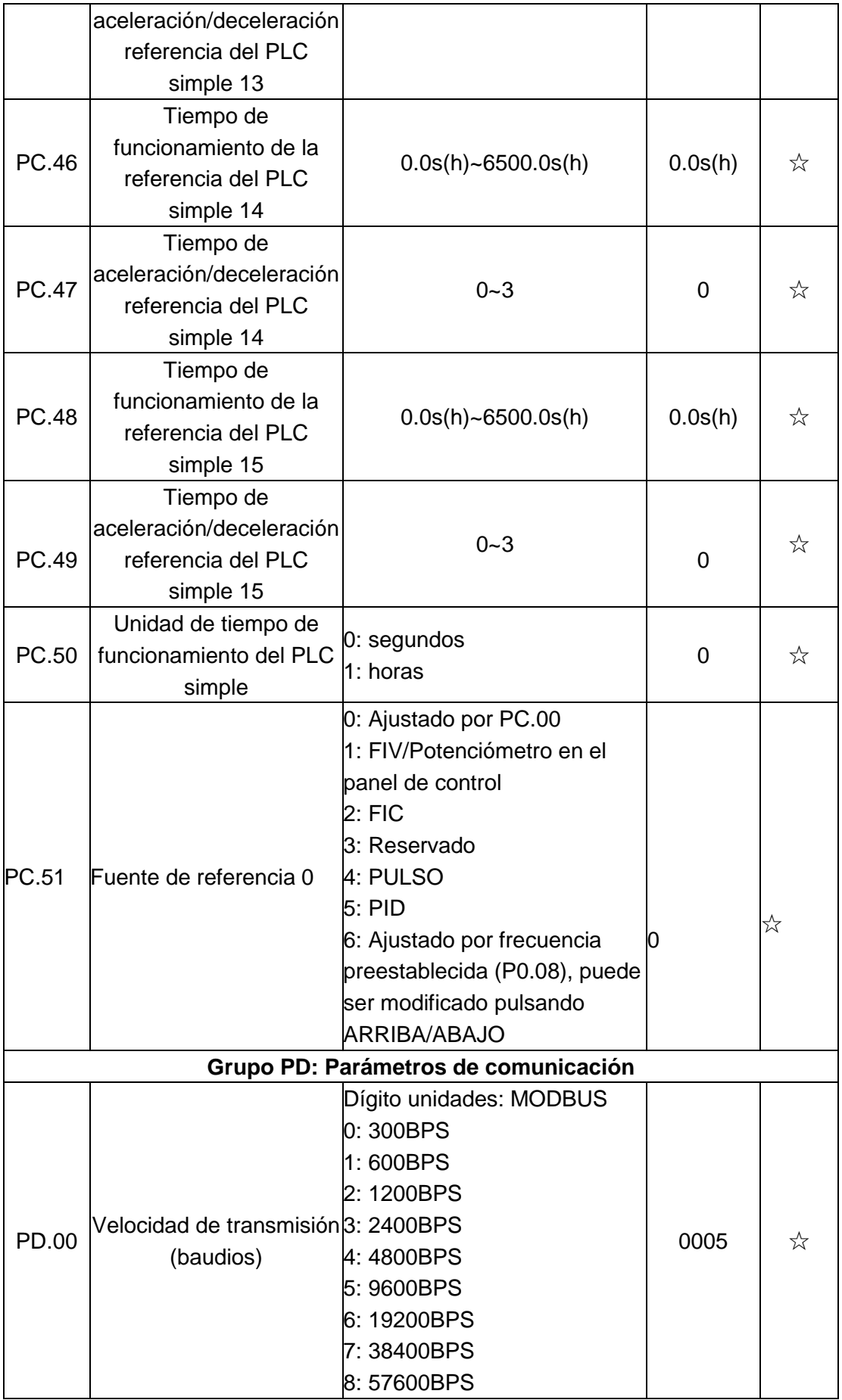

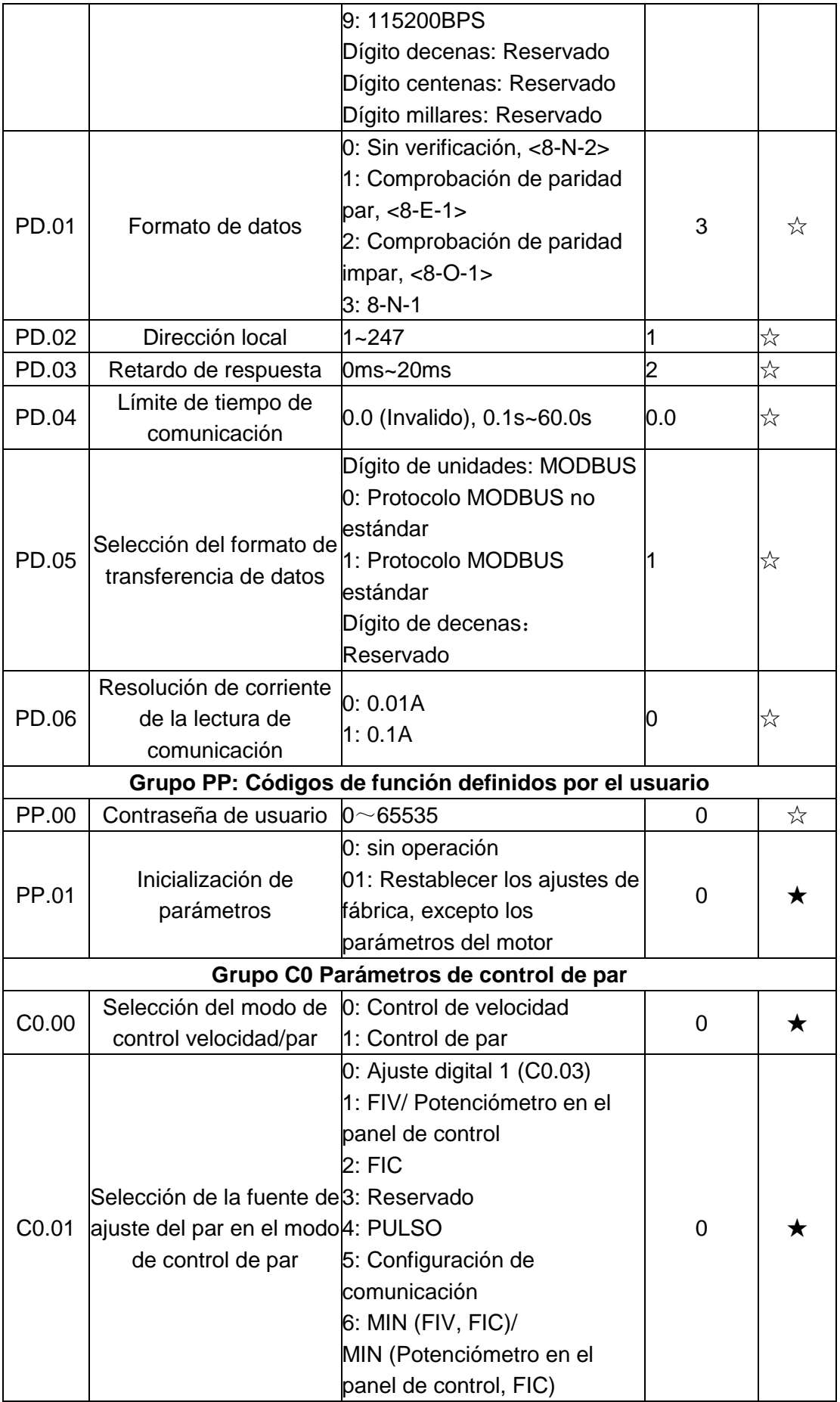

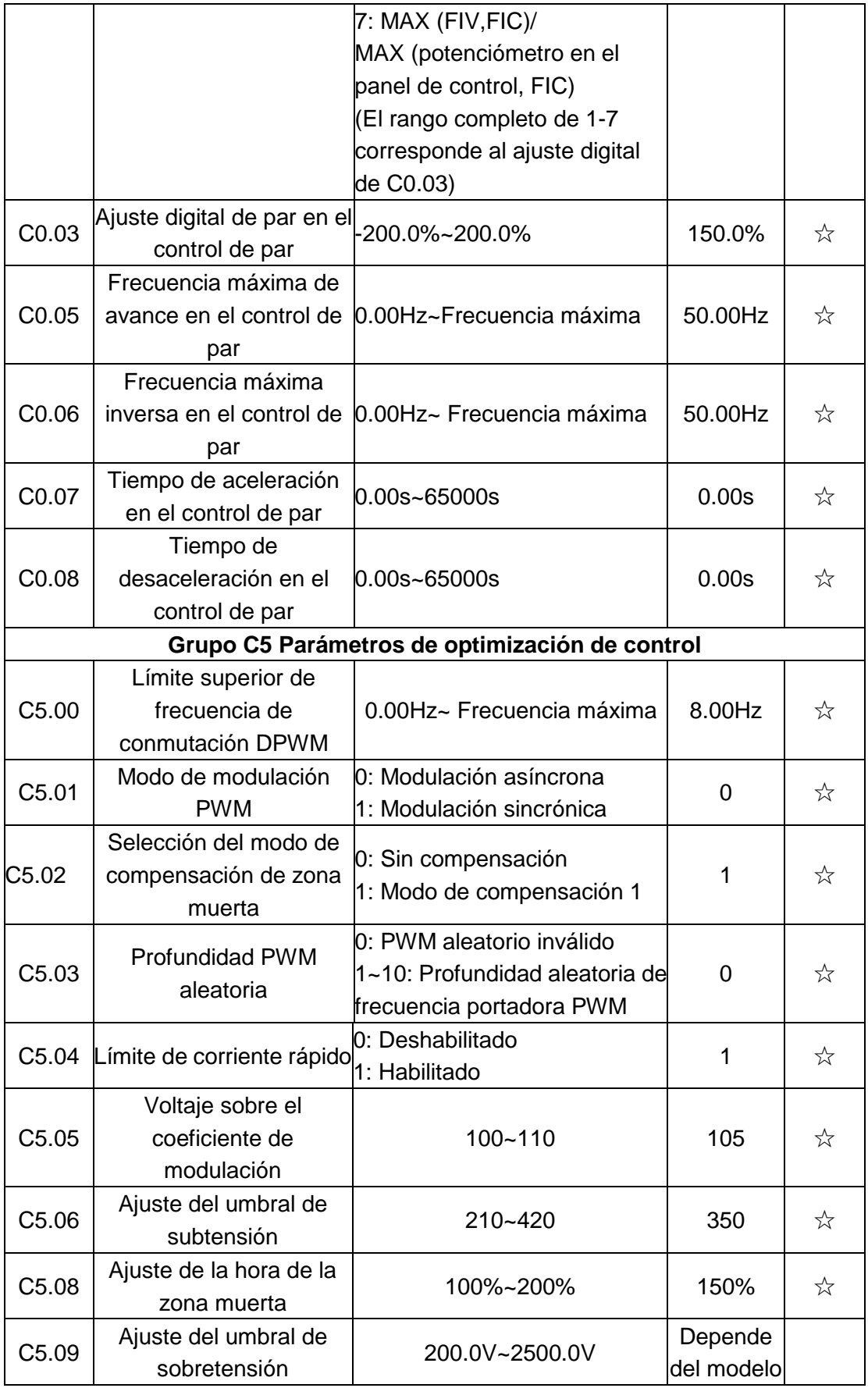

## Parámetros de monitorización:

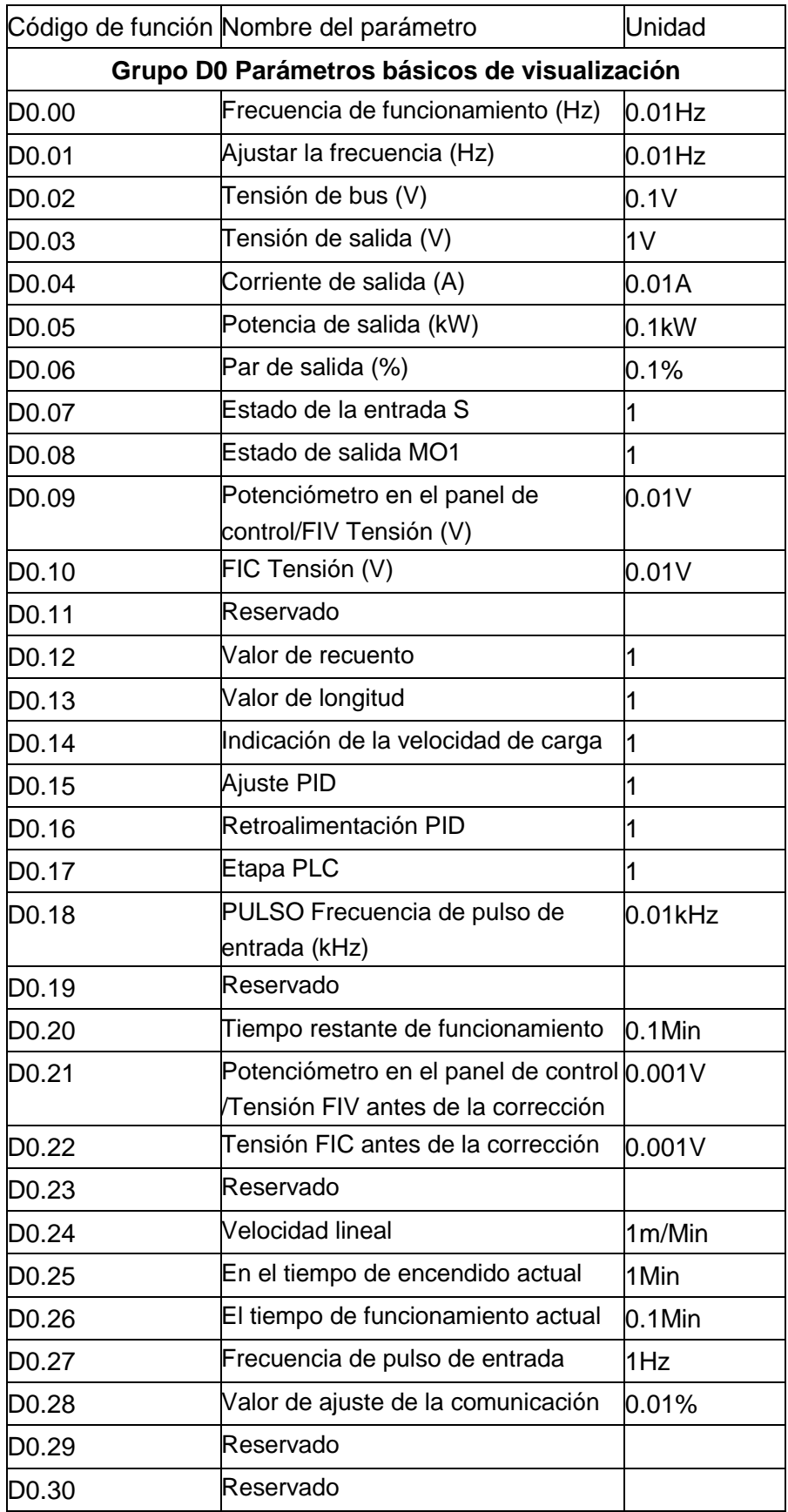

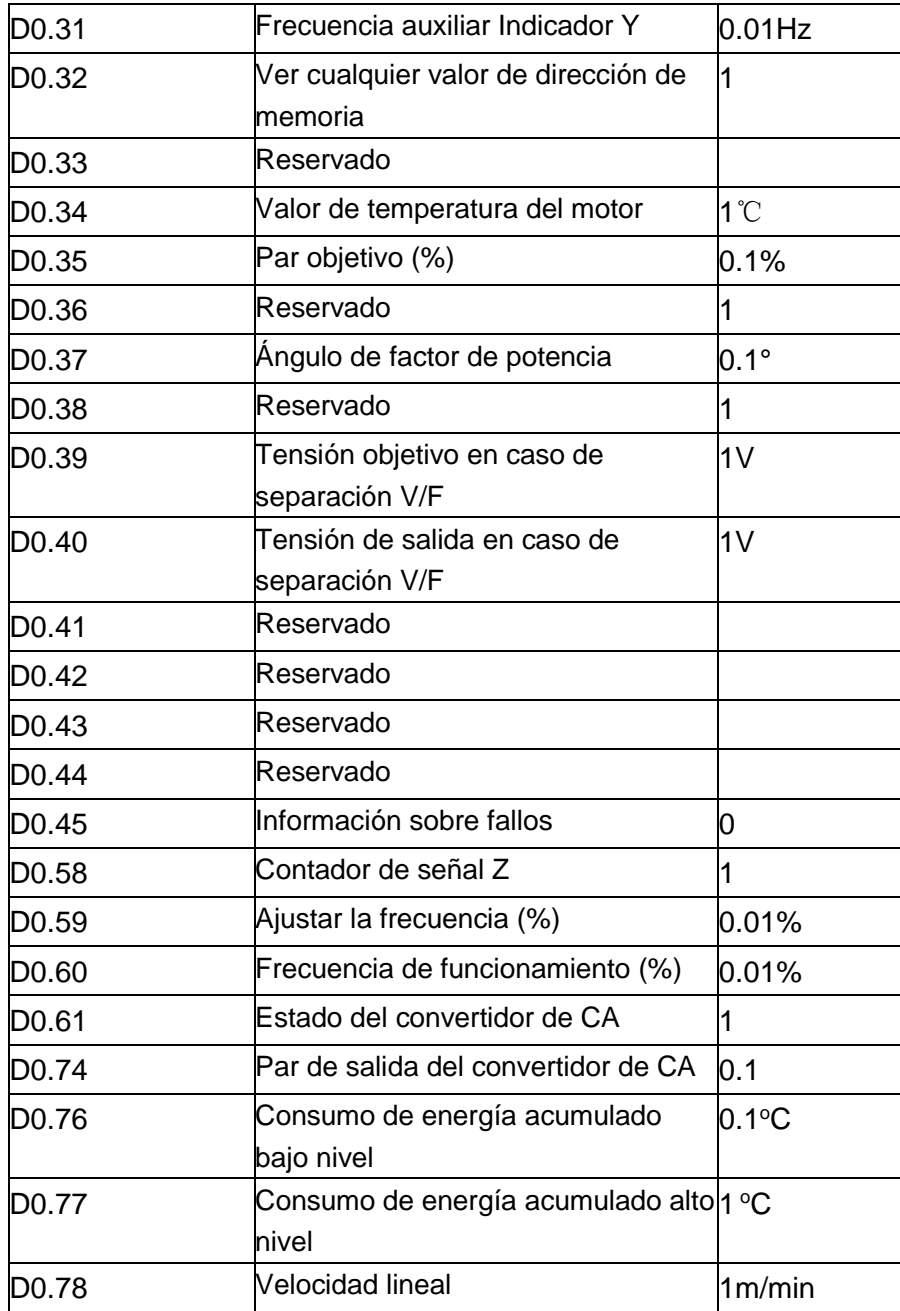

# Lista de códigos de fallo:

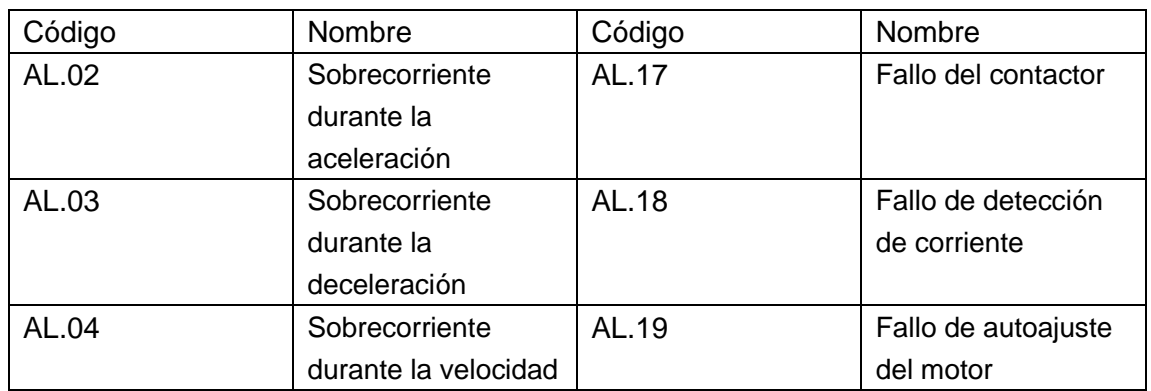

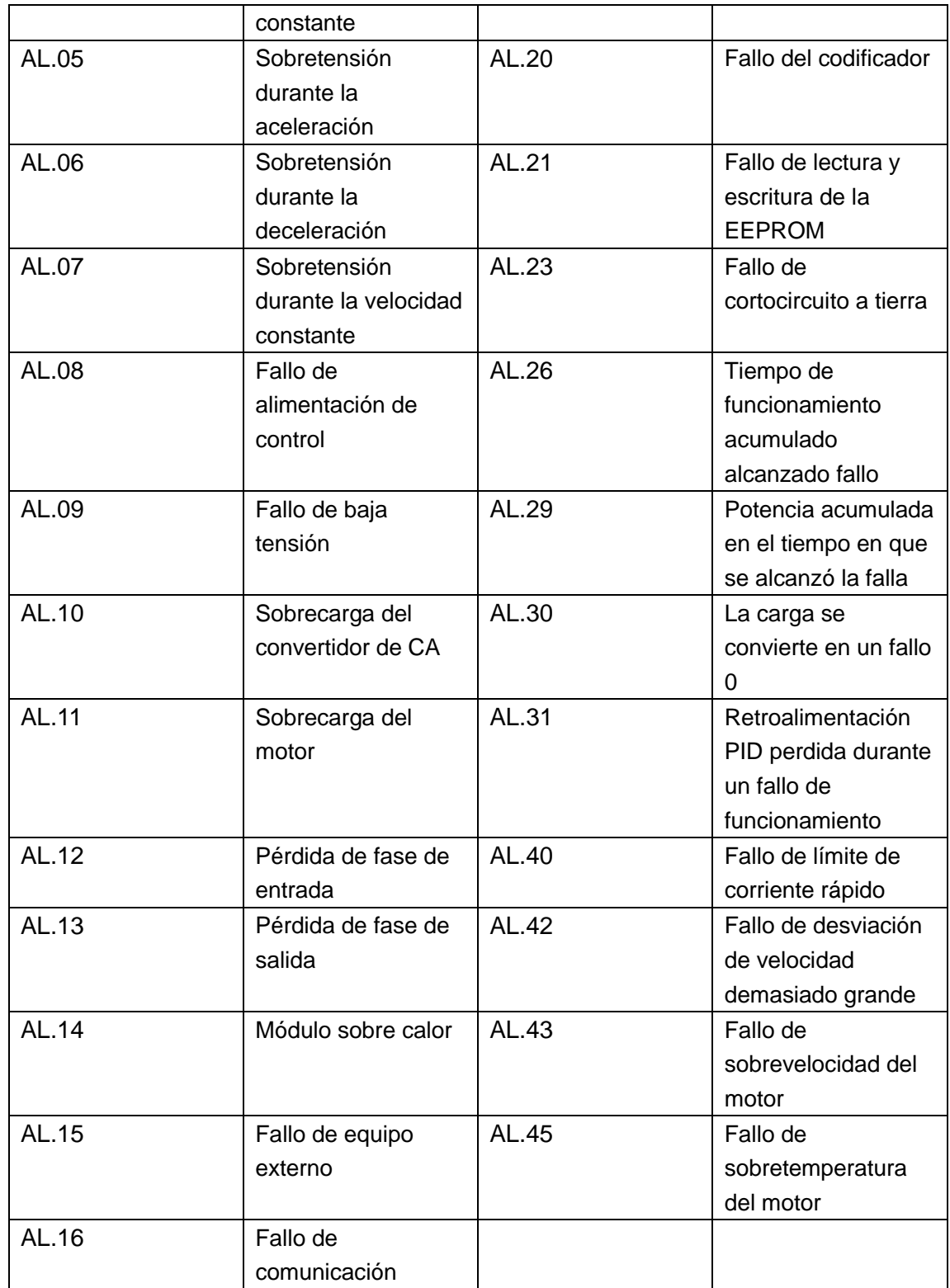